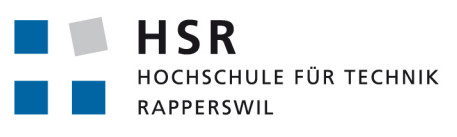

FHO Fachhochschule Ostschweiz

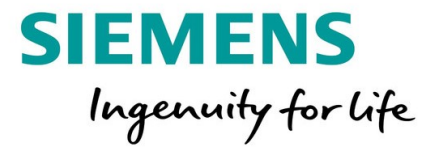

# Rule Composer

# Studienarbeit

## Abteilung Informatik Hochschule für Technik Rapperswil

Frühjahrssemester 2018

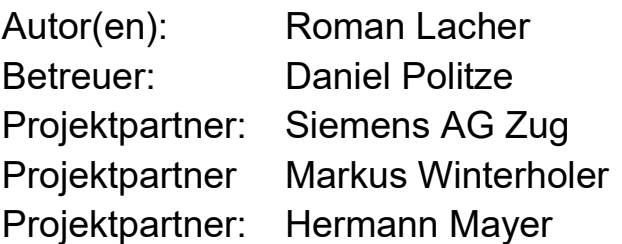

## Inhaltsverzeichnis

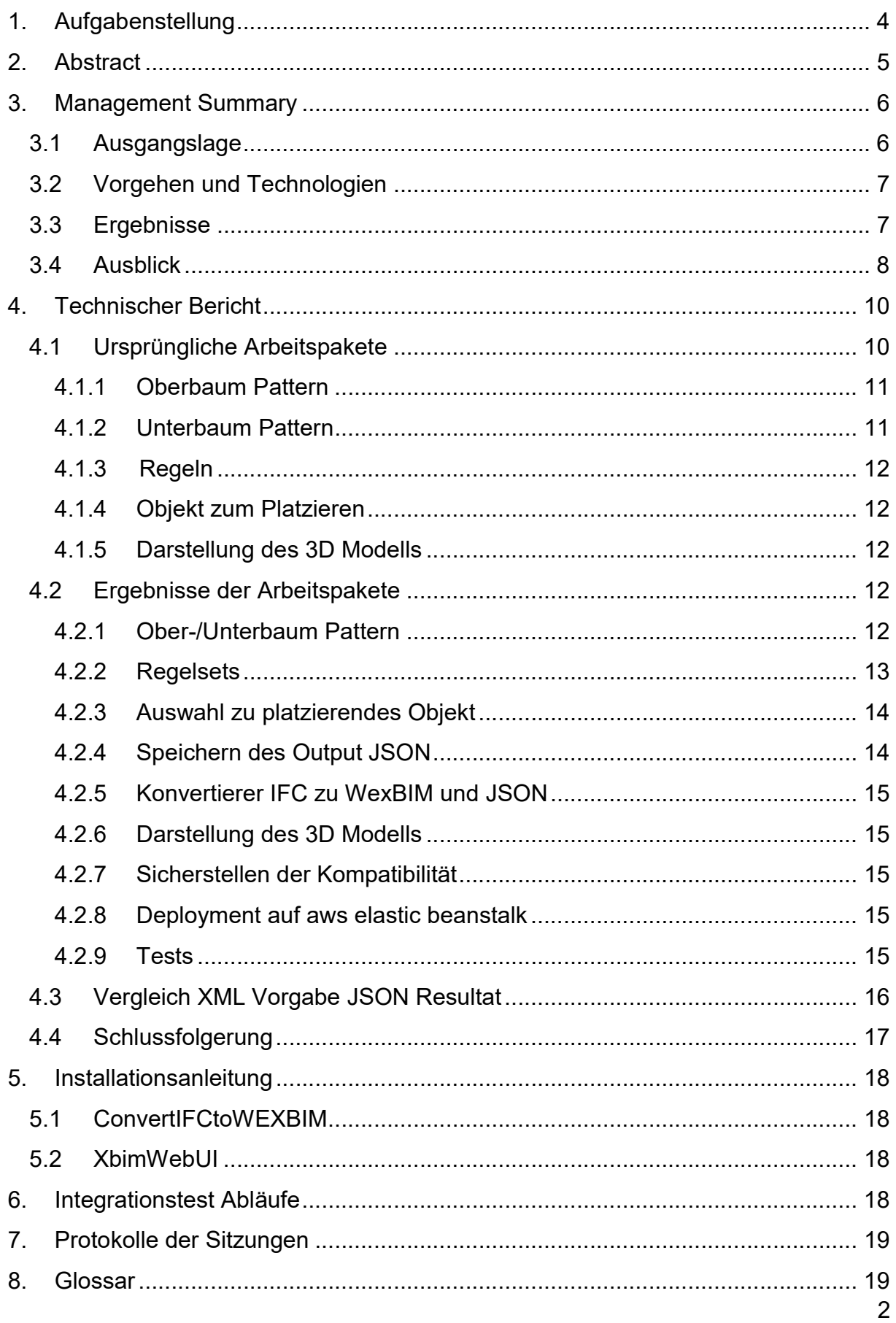

Rule Composer Roman Lacher – Studienarbeit FS 2018

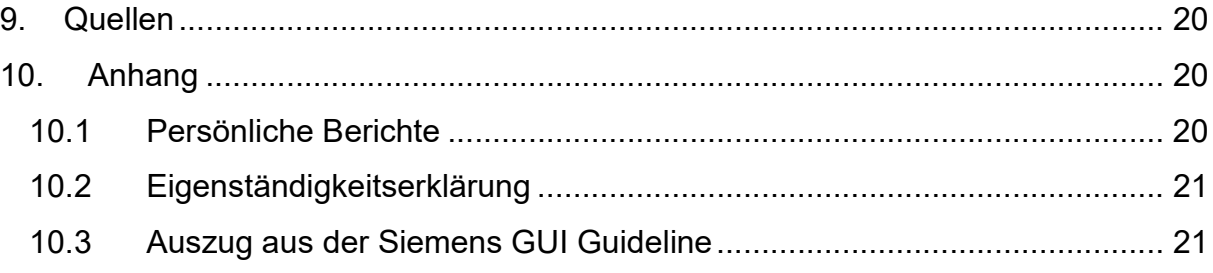

## Abbildungsverzeichnis

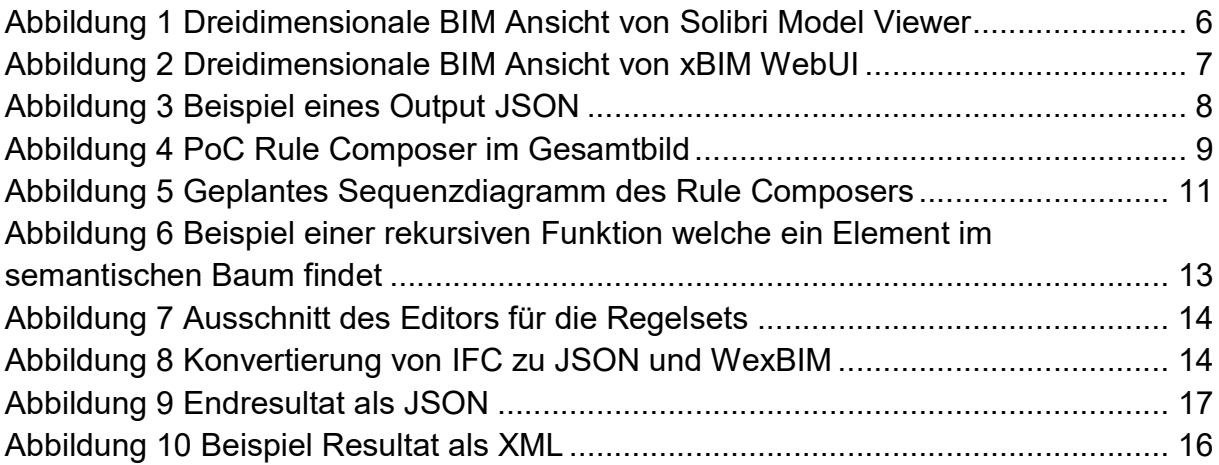

## 1. AUFGABENSTELLUNG

Die Platzierung von Sensoren in Gebäuden erfolgt anhand von Regelwerken, welche für den ordentlichen Betrieb und die Abnahme durch Behörden befolgt werden müssen. Fehler in der Platzierung erfordern kostspielige Umbaumaßnahmen und führen zu Verzögerungen im Bau.

Digitale Modelle werden verstärkt zur Planung, Simulation und Projektabwicklung eingesetzt. Digitale Modelle, oder digitale Zwillinge (Digital Twins) von Gebäuden (Building Information Model BIM) ermöglichen die automatische Platzierung von technischen Geräten anhand der im Modell enthaltenen Dimensionen und der Angaben zur Raumnutzung. Digitale Modelle der technischen Geräte können somit im virtuellen Raum platziert werden. Die vollständige digitale Modellierung aller Gewerke in einem Gebäude zusammen mit der Ausstattung und den Positionsdaten der sich im Gebäude befindenden Personen, ermöglicht eine Simulation aller Abläufe in einem Gebäude.

Als Beispiel für die sich aus der Digitalisierung eines Gebäudes ergebenden Möglichkeiten, soll die automatisierte Platzierung von Brandmeldeanlagen in einem Gebäudemodell betrachtet werden. Dabei liegen bereits digitale Modelle des Gebäudes und der zu platzierenden Anlagen vor. Das Regelwerk zur Platzierung besteht aus technischen Regeln aufgrund der Dimension und des Arbeits- und Installationsraumes und aus gesetzlichen Bestimmungen, die bei der Positionierung berücksichtigt werden müssen. Eine Konfliktvermeidung mit anderen Gegenständen fließt in die Positionierung mit ein. Um die Platzierung zu automatisieren muss ein Algorithmus die verschiedenen Regeln interpretieren, um eine mögliche Position des Geräts im Raum vorzunehmen

Die Regeln für die Platzierung von Sensoren werden heute in XML Dateien beschrieben. Um die Beschreibung neuer Regeln und die Änderung vorhandener Regeln für den Anwender möglichst einfach zu gestalten, soll ein grafischer Regeleditor implementiert werden, welche die Bearbeitung von Regeln ermöglicht. Der Editor soll in eine bestehende Amazon Web Service Cloud Computing Plattform integriert werden.

### Aufgaben:

Analyse bestehender Strukturen für Regeln.

Implementierung eines grafischen Regeleditors zur Eingabe von Regeln. Installation des Editors in der Amazon Web Services Plattform

## 2. ABSTRACT

In der heutigen, modernen Welt wird häufig mit digitalen Kopien von realen Objekten gearbeitet. Oft werden diese Kopien bereits vor den echten Originalen in der Planungsphase geschaffen. Im Gebäudebau wird vielfach noch traditionell gearbeitet. Die Firma Siemens AG möchte dies ändern. Mit dem Konzept eines "digital Twins" haben sie bereits in anderen Bereichen Erfolg. Das Ziel ist es dabei, in der Planungs- und Bauphase die Kommunikation aller beteiligten Personen (wie z. B. Architekten, Generalunternehmer) zu verbessern. Gerade bei Gebäudetechnik ist nach dem eigentlichen Bauen die Wartung sehr wichtig. Dabei hilft so ein Modell beträchtlich. Ziel dieser Studienarbeit ist es, die Verteilung von Gebäudetechnik, wie zum Beispiel Feuermelder, zu automatisieren. Dabei gibt es für viele Länder verschiedene Regeln und Normen, welche beachtet werden müssen. Mit dem Regeleditor können diese Regeln verwaltet werden. Der "digital Twin" kann in einer Webansicht betrachtet werden. In dieser Ansicht kann man ein Raum als "Space" aussuchen, der als Basis für die Verteilung dient. Danach können mithilfe der Regeln, die Feuermelder auf alle Räume mit dem gleichen "Muster" automatisch platziert werden. Dies bringt dem Gebäudetechniker, welcher diese Feuermelder planen muss, eine enorme Zeitersparnis. Ausserdem wird dadurch die Einhaltung der Regeln sichergestellt.

### 3. MANAGEMENT SUMMARY

### 3.1 AUSGANGSLAGE

Mit der "Industrie 4.0" bezeichnet man die Idee, industrielle Produktion weiter zu verbessern. In der Bauplanung ist dies noch nicht sehr weit fortgeschritten. Der Grund ist, dass das Bauwesen relativ gut funktioniert und bisher kein Bedarf bestand. Seit den "Internet of Things" und den "Smart Home" hat sich dies aber geändert. Sämtliche Gebäudetechnik muss heutzutage zusätzlich geplant werden. Da es immer mehr Technik zu berücksichtigen gibt, bekommen Generalunternehmer immer mehr Zeitprobleme. Diesen zeitaufwändigen Prozess möchte man mindern, indem die Gebäudetechnik automatisch platziert wird.

Mit BIM (Building Information Management) wurde die Digitalisierung der Bauwirtschaft initiiert. Auf dem Markt gibt es einige Softwareprodukte für BIM, darunter Revit von Autodesk oder ArchidCAD von Graphisoft. Mit der Absprache von der Firma Siemens AG wird in dieser Arbeit das Open Source Programm xBIM welches ein Projekt von Steve Lockley von der Northumbria University ist, verwendet. Da der Rule Composer als Webanwendung laufen soll, wurde xBIM WebUI ausgewählt, welches eine asp.net Webanwendung von xBIM ist.

In meiner Arbeit geht es spezifisch um Feuermelder, welche automatisch platziert werden sollen, jedoch sollen später beliebige Objekte in beliebigen Räumen verteilt werden können. Dafür müssen alle Parameter für die Verteilung bestimmen werden. Diese Parameter sind die Hauptaufgabe dieser Arbeit. Aus diesen Parametern wird ein Algorithmus die Verteilung vornehmen. Der Algorithmus selber ist nicht Teil dieser Arbeit.

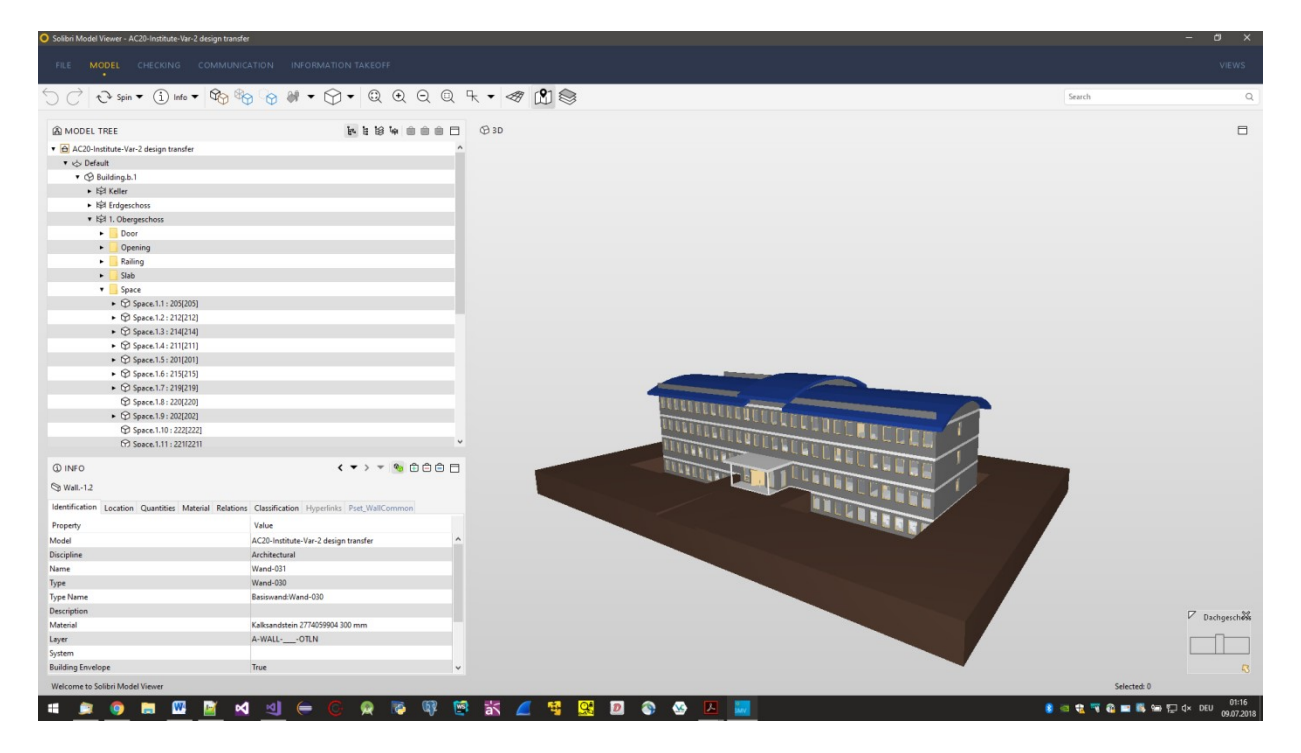

Abbildung 1 Dreidimensionale BIM Ansicht von Solibri Model Viewer

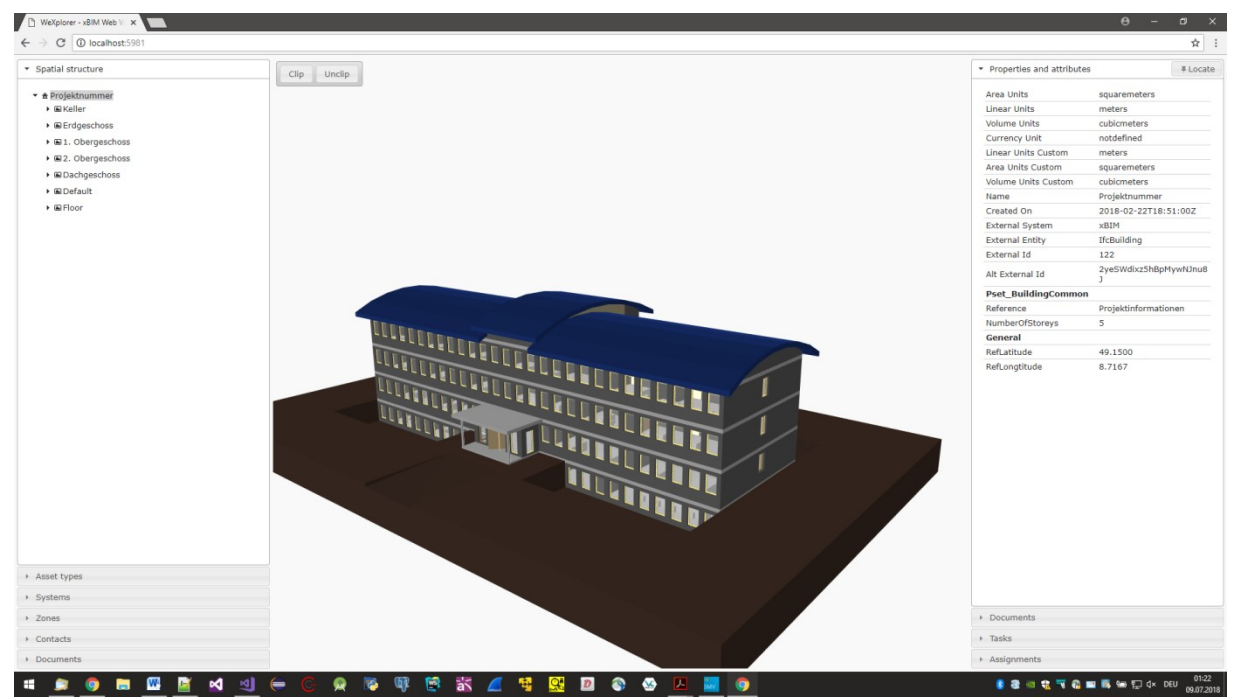

Abbildung 2 Dreidimensionale BIM Ansicht von xBIM WebUI

### 3.2 VORGEHEN UND TECHNOLOGIEN

In einem ersten Schritt musste ich mich in BIM einarbeiten. BIM ist eine für Gebäude angepasste CAD Variante. Das Datenformat für BIM ist IFC. In einem IFC werden alle Objekte (Wände, Flächen, Türen, Möbel, Gebäudetechnik) zusammen mit ihren ID Nummern und anderen Attributen aufgelistet. BIM Software können aus diesen IFC Dokumente eine dreidimensionale Ansicht erstellen.

Des Weiteren habe ich ein Beispiel Output im XML Format bekommen, welches von Hand geschrieben wurde. Der Output, welcher in dieser Arbeit generiert wird, ist hingegen im JSON Format. Der erste Prototyp wurde in TypeScript geschrieben. Leider wurde relativ schnell klar, dass TypeScript für die Arbeit ungeeignet ist, deshalb wurde das Projekt in Javascript geschrieben. Die Arbeit wurde in Absprache von Herrn Markus Winterholer und Herrn Hermann Mayer gehalten. Herr Winterholer ist der direkte Industriepartner und Auftragsgeber dieser Arbeit. Herr Mayer gab die Technischen Anforderungen an das Projekt. Der Rule Composer soll auf aws (Amazon Web Services) laufen.

### 3.3 ERGEBNISSE

Das Resultat ist eine Erweiterung für den xBIM WebUI. Aus der Webansicht eines Gebäudes kann man mithilfe des Rule Composers ein Pattern für das Platzieren aussuchen. Ausserdem ist es möglich das Regelset auswählen, welches zum Einsatz kommen soll. Bei Bedarf kann man Regelsets editieren, erstellen und löschen. Zum Schluss wird das zu platzierende Objekt eingegeben. Als Resultat

bekommt man ein JSON File, welches alle eingegebenen Parameter beinhaltet. Ursprünglich lag der Fokus auf den Regelsets, welche der Generalunternehmer definiert. Während der Arbeit stellte sich jedoch heraus, dass das Extrahieren des Pattern viel aufwändiger ist und deshalb ins Zentrum der Arbeit rückte.

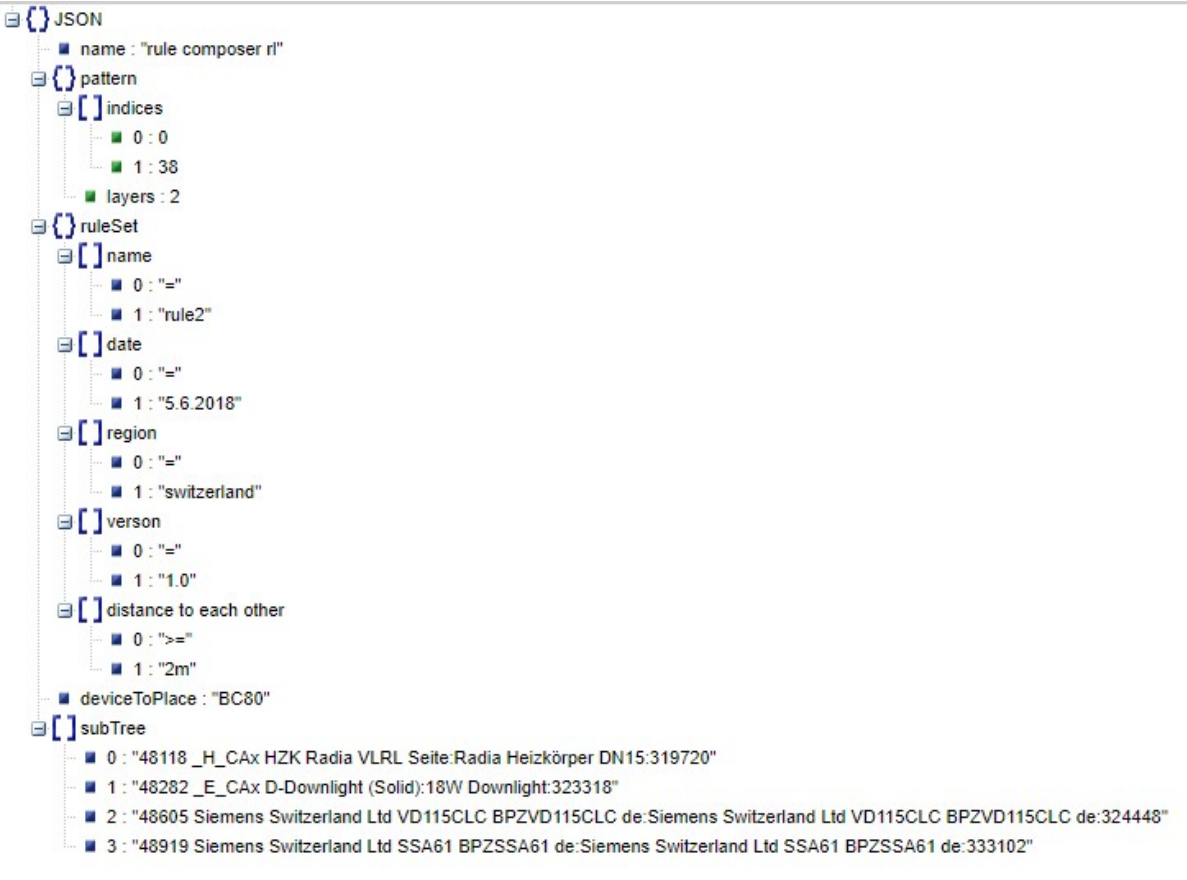

Abbildung 3 Beispiel eines Output JSON

### 3.4 AUSBLICK

Diese Arbeit ist der erste Schritt für das Automatisieren der Verteilung von Gebäudetechnik. In einem nächsten Schritt muss das von dieser Arbeit erstellte JSON von einem Algorithmus eingelesen werden und dann entsprechend die Objekte in den eingestellten Räumen verteilen.

### Rule Composer Roman Lacher – Studienarbeit FS 2018

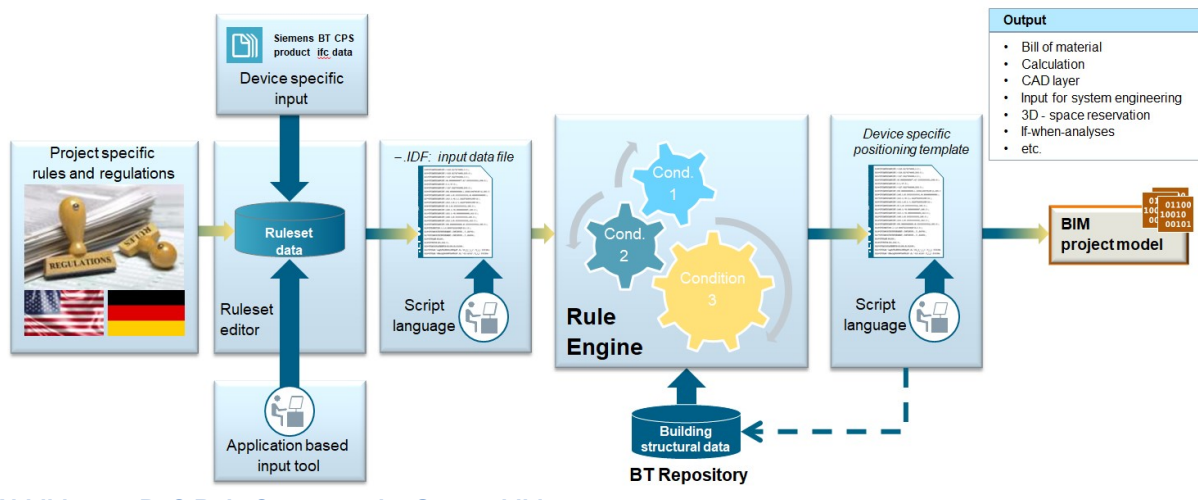

Abbildung 4 PoC Rule Composer im Gesamtbild

## 4. TECHNISCHER BERICHT

### 4.1 URSPRÜNGLICHE ARBEITSPAKETE

Folgende Arbeitspakete waren Ursprünglich geplant:

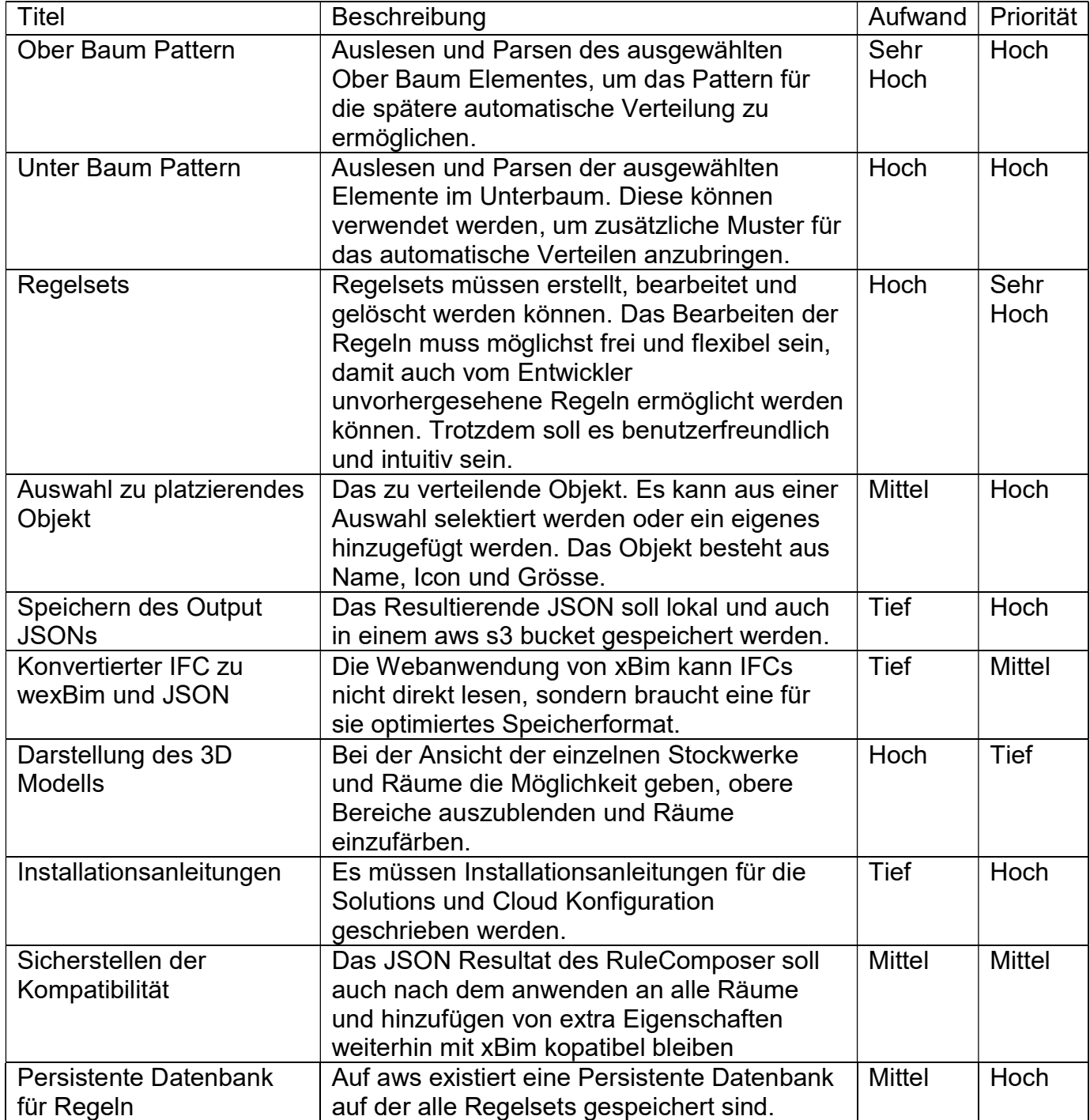

### Rule Composer Roman Lacher – Studienarbeit FS 2018

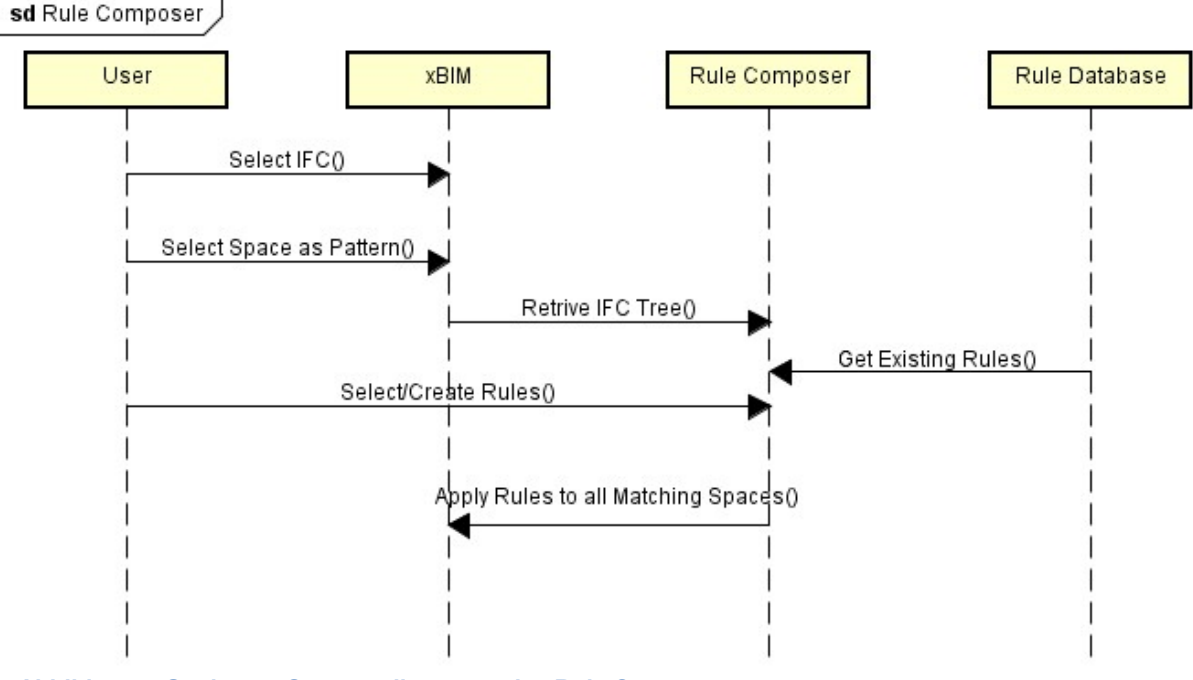

Abbildung 5 Geplantes Sequenzdiagramm des Rule Composers

### 4.1.1 OBERBAUM PATTERN

Der erste Teil für den Output des Rule Composers ist das Pattern. Dieses Pattern beschreibt das Muster im IFC Baum des vom User ausgewählten Raumes. Es wird benötigt, um später alle anderen Räume mit dem gleichen Pattern zu finden. Diese Räume kommen dann für die automatische Platzierung der Regeln in Frage.

### 4.1.2 UNTERBAUM PATTERN

Zusätzlich zu dem obersten Element im IFC Baum, kommt ein Unterbaum. Dieser ist optional. Er wird benötigt, falls der User die Verteilungsregel auch abhängig von Objekten im Raum gestalten möchte. In diesem Unterbaum sieht man zum Beispiel Möbel, Türen, Fenster und andere Gebäudetechnik. Der User hat im Rule Composer freie Wahl, diesen Unterbaum zu gestalten. Je spezifischer er diesen definiert, desto genauer werden die Räume, welches das untergeordnete Pattern besitzen, ausgewählt. Beim Auswählen des Unterbaumes gibt es 2 verschiedene Implementationsmöglichkeiten. Es kann bei jedem Raum ein Regelknopf erstellt und dann in einem nächsten Schritt der Unterbaum ausgewählt und konfiguriert werden. Oder es wird ein allgemeiner Regelknopf erstellt, welcher beim Drücken anhand der derzeitigen Auswahl der Unterelemente entscheidet, wie das Unterpattern aussieht.

### 4.1.3 REGELN

Die Regeln selber bestimmen, wie die Objekte platziert werden müssen. Diese Regeln sind in Regelsets gespeichert, welche der User auswählen kann. Die Regelsets können erstellt und editiert werden. Diese beschreiben Abstände zu Wänden, Fenstern, Türen oder anderen Elementen. Ausserdem werden Abstände zu den zu platzierenden Elementen selber definiert. Regelsets haben alle eine Version, damit selbst bei Änderungen alte Versionen noch brauchbar bleiben. Ausserdem enthalten die Regelsets Länder, Regionen, Gebäudeart und Zonen Attribute, damit optionale Features in Zukunft hinzugefügt werden können.

### 4.1.4 OBJEKT ZUM PLATZIEREN

Das Projekt ist vor allem für Feuermelder ausgelegt, jedoch können mit dem Rule Composer beliebige Objekte platziert werden. Diese Objekte haben alle zusätzliche Icons, welche später auf Baupläne ersichtlich sein müssen. Ausserdem werden genaue Gerätenamen und Spezifikationen wie Grösse und Anschlüsse definiert.

### 4.1.5 DARSTELLUNG DES 3D MODELLS

Die Webansicht von xBim ist für das Auswählen des Raumes leider nicht sehr intuitiv, da alle Wände und Decken in einen bläulichen durchsichtigen Modus dargestellt werden. Eine Lösung wäre, die darüber gelegenen Stockwerke und die Decke komplett unsichtbar zu machen und die Böden jeweils einzufärben.

### 4.2 ERGEBNISSE DER ARBEITSPAKETE

Resultate der Arbeitspakete

### 4.2.1 OBER-/UNTERBAUM PATTERN

Die Pattern sind ein essenzieller Teil der Arbeit. Diese Arbeitstakte werden wie geplant umgesetzt, wobei wie vorausgesehen der Oberbaum mehr Aufwand kostete. Die Schwierigkeit liegt in dem sehr dynamischen Aufbau des semantischen Baumes. Dadurch, dass die "Tiefe" des ausgewählten Spaces nicht festgelegt ist, muss der Code eine beliebige Tiefe unterstützen. Dies wurde rekursiv gelöst und die Tiefe wurde als pattern.layers beim Output mitgegeben.

Eine weitere Schwierigkeit ist, dass JavaScript bei Objekte nur die Referenzen kopiert. Dies ist nichts Neues, da das ein Standartverhalten bei vielen Programmiersprachen ist. Die Lösung dafür ist Object.create() welche sich als unbrauchbar für meine Arbeit herausstellte, weil Object.create() nur die oberste Ebene des Objektes kopiert. Da der semantische Baum jedoch aus sehr vielen Ebenen besteht, muss auf Object.assign({ }, objectToCopy) zurückgegriffen werden, welches eine echte Kopie des Objektes mit allen Ebenen erzeugt.

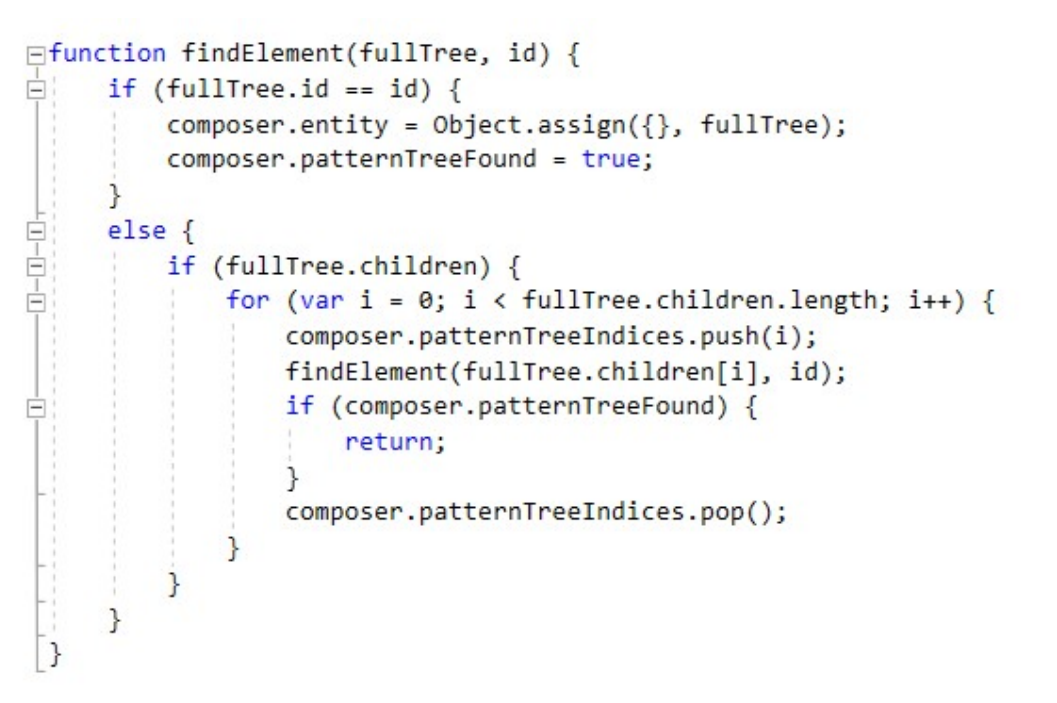

Abbildung 6 Beispiel einer rekursiven Funktion welche ein Element im semantischen Baum findet

### 4.2.2 REGELSETS

Das Verwalten der Regelsets ist möglichst flexibel gestaltet worden. Es gibt für die Regelsets nur minimale Einschränkungen. Regeln müssen immer einen Namen , Datum, Region und Version haben. Die eigentlichen Regeln sind aber völlig frei einstellbar, um die maximale Flexibilität zu erreichen. Jede Regel ist mit einem Operator ausgestattet. Dies ist ein Zusatz, der von Herrn Mayer vorgeschlagen wurde, da es das spätere Einlesen und Parsen erheblich vereinfacht (siehe Gesprächsprotokoll). Die Hauptschwierigkeit hierbei ist, dass in dem neuen Fenster ein anderer Kontext herrscht. Dies bedeutet, wenn man aus dem alten Fenster auf das neue zugreifen möchte, muss man dies über composer.mewWindow machen. Wenn man aus dem neuen Fenster (meist durch Events) auf den alten Kontext zugreifen möchte, muss man window.opener verwenden. Die Folge ist, dass man weniger Code wiederverwenden kann, da einige Funktionen nur für ihren eigenen Kontext verfügbar sind.

| <b>Delete Ruleset</b><br>rule1 $\blacktriangledown$ | <b>Create Ruleset</b>          |                  |  |
|-----------------------------------------------------|--------------------------------|------------------|--|
| name                                                | Ξ                              | rule1            |  |
| date                                                | $\equiv$<br>$\pmb{\mathrm{v}}$ | 5.6.2018         |  |
| region                                              | $\equiv$<br>7                  | germany          |  |
| verson                                              | $\equiv$                       | 1.0              |  |
| distance to wall                                    | $\equiv$                       | 0.5 <sub>m</sub> |  |
| distance to each other                              | $=$                            | 2m               |  |

Abbildung 7 Ausschnitt des Editors für die Regelsets

### 4.2.3 AUSWAHL ZU PLATZIERENDES OBJEKT

Hier musste die ursprünglich geplante Funktionalität eingeschränkt werden. Da man die Objekte nicht vorhersagen kann, ist es nicht möglich, eine vorgefertigte Liste mit Symbolen und Grössen zu verwenden. Im derzeitigen Rule Composer kann der Nutzer frei entscheiden, wie er sein zu platzierendes Objekt definiert. Je nachdem wie ein Parser später das vom Rule Composer generierte JSON einliest, können trotzdem zusätzliche Eigenschaften definiert werden.

### 4.2.4 SPEICHERN DES OUTPUT JSON

Wie vorgesehen ist der Aufwand für diesen Punkt sehr tief.

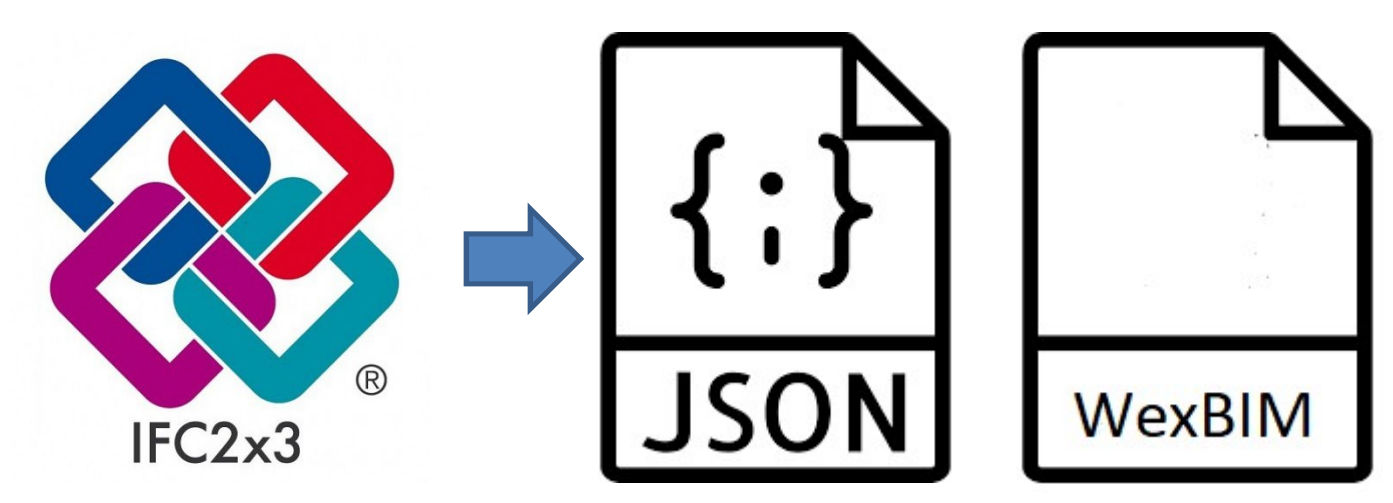

Abbildung 8 Konvertierung von IFC zu JSON und WexBIM

### 4.2.5 KONVERTIERER IFC ZU WEXBIM UND JSON

IFC Files sind auf Speicherverbrauch optimiert. Jedoch ist für xBIM WebUI die Performance wichtig, da das 3D-Modell in Echtzeit im Browser gezeichnet werden muss. Deshalb wird für das Zeichnen selber ein ".wexbim" und für das semantische Modell ein ".json" erstellt.

### 4.2.6 DARSTELLUNG DES 3D MODELLS

Die Darstellung des BIM Gebäude funktioniert tadellos. Jedoch ist beim Anwählen eines Spaces nicht gut ersichtlich, wo genau und wie gross er ist. Die Idee ist, dass der Space speziell eingefärbt wird oder Wände transparent werden. Dies stellte sich als sehr aufwendig heraus. Im Verlauf von der Arbeit wurde ausschliesslich mit dem semantischen Modell gearbeitet. In dem 3D Modell wurde nie etwas verändert. Deshalb wurde dieses Arbeitspaket nicht bearbeitet.

### 4.2.7 SICHERSTELLEN DER KOMPATIBILITÄT

Der Output im JSON Format soll auch nach weiterem Bearbeiten unbedingt mit xBM kompatibel bleiben, da man so nach dem Verteilen der Objekte das JSON wieder in den Webviewer zurückladen kann.

### 4.2.8 DEPLOYMENT AUF AWS ELASTIC BEANSTALK

Das Deployment auf aws (Amazon Web Services) hat der Firma Siemens AG sehr geholfen, ihre Standpunkte überall auf der Welt auf einen gemeinsamen Nenner zu bringen, was die Informatikinfrastruktur betrifft. Deshalb wurde auch der Rule Comopser auf die Cloud geladen. Dies stellte sich dank Amazon elastic beanstalk als unproblematisch heraus. Die asp.net Webanwendung konnte direkt hochgeladen und deplolyed werden. Sie ist natürlich ohne Siemens Zugang nicht erreichbar.

### 4.2.9 TESTS

Zum Testen des Rule Composers kommt nur Integrationstest infrage, weil bei dieser Arbeit sehr viel mit Benutzerinteraktion gearbeitet wird. Das in xBIM vorhandene Unit Test Framework ist mit dem Rule Composer nicht kompatibel. Die ausführlichen Abläufe für die Integrationstests wurden nach Fertigstellung des ersten Prototyps geschrieben

### 4.3 VERGLEICH XML VORGABE JSON RESULTAT

Es wurde ein von Hand geschriebenes XML File als Beispiel zur Verfügung gestellt. Mit dem Rule Composer wurde versucht, diese Vorlage nachzustellen, um so die Validität zu überprüfen.

Wie man sieht, sind die meisten Parameter abgedeckt. Das JSON hat im Vergleich zum XML deutlich weniger Overhead. Die Parameter haben zusätzlich alle noch Operatoren, welche das JSON noch mächtiger machen. Ursprünglich konnte man mit dem Tuple Tag noch mehrere Spaces zusammenhängen. Dies geht leider nicht mehr. Dafür kann man mit dem Unterbaum noch zusätzliche Eigenschaften dazuhängen, wie zum Beispiel Möbel oder Fenster.

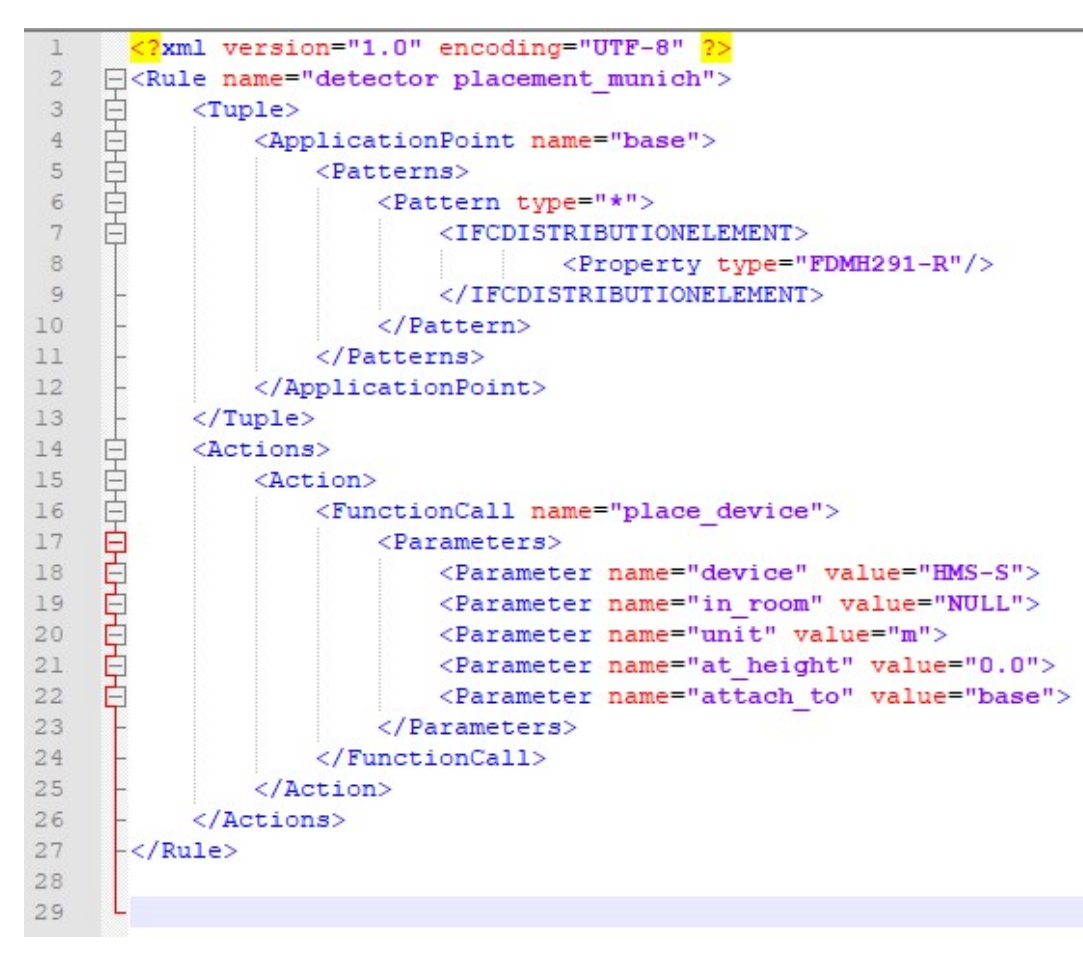

Abbildung 9 Beispiel Resultat als XML

### Rule Composer Roman Lacher – Studienarbeit FS 2018

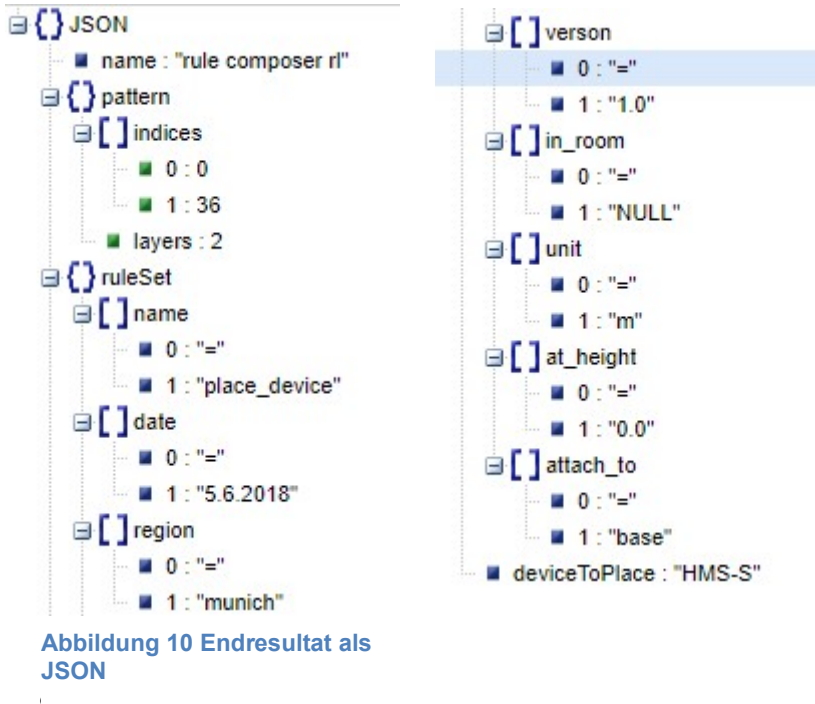

4.4 **SCHLUSS** CONTINUING

Wie man Anhand des Vergleiches des vorgegebenen XML Files und des resultierenden JSON Files erkennt, ist der aus dieser Arbeit hervorkommende Rule Composer äussert flexibel. Dies bedeutet, dass der Generalunternehmer sehr frei ist, was das Gestalten der Regeln angeht. So können selbst zurzeit unvorstellbare Szenarien abgedeckt werden. Der Nachteil ist, dass sich der Generalunternehmer an die Vorschriften des späteren Parsers halten muss, da der Rule Composer die Eingaben nicht stark überprüft.

### 5. INSTALLATIONSANLEITUNG

### 5.1 CONVERTIFCTOWEXBIM

Voraussetzung ist Microsoft Visual Studio 2017. Als Version reicht die Community Edition. Ausserdem wird das zu Konvertierende IFC benötigt. Dieses File in den Unterordner bin/Debug kopieren. Sobald Program.cs ausgeführt worden ist, liegen das ".wexBIM" und das ".JSON" im gleichen Ordner bereit.

### 5.2 XBIMWEBUI

Auch hier ist die Voraussetzung Microsoft Visual Studio 2017. Zusätzlich wird ein aktueller Webbrowser benötigt. Entwickelt wurde auf dem Google Chrome Browser. Die asp.net Anwendung kann aus dem Programm gestartet werden. Der Rule Composer befindet sich unter "http://localhost:xxxx/". Dort kann man bei den Spaces rechts den Raum aussuchen und daraus eine Regel erstellen. Falls man ein eigenes Model laden möchte, muss man das ".wexBIM" und das ".json" File in den Ordner tests/data legen. Danach muss man im browser.js auf den Zeilen 134 und 135 das eigene File angeben.

xBIM WebUI hat weiter folgende Unterseiten:

- /index.html
- /simpleviewer.html
- /Speedtest.html
- /viewer3d.html

## 6. INTEGRATIONSTEST ABLÄUFE

Folgende Abläufe wurden getestet:

- User wählt ein Space aus
- Überprüfen von Space Bezeichnungen
- Checkbox Tests der Unterbäume
- Auswahl des Regelsets
- Eingabe des zu platzierende Objektes
- Herunterladen des JSONs
- Überprüfung des Inhaltes von dem JSON
- Editieren von sämtlichen Unterregeln
- Einfügen von zusätzlichen Unterregeln
- Löschen von zusätzlichen Unterregeln
- Erstellen und Löschen von Regelsets
- Speichern der Regelsets
- Abbruch des Editierens von Regelsets

## 7. PROTOKOLLE DER SITZUNGEN

Auszüge aus den wichtigsten Sitzungen:

- 9. März 2018: Einführung ins Thema, Erstellen des Siemens Batches, Einführung in aws, Einführung in digital-twins, IFC Übersicht
- 27. März 2018: Besprechung mit Herrn Mayer, Überarbeitung PoC Scenario, Device Positioning Process, Einarbeitung in xBIM
- 7. Mai 2018: Zwischenstand des Editors, Präsentation einzelner Komponenten
- 23. Mai 2018: Einführung in die Graphen Datenbank
- 29. Mai 2018: Präsentation ConvertIFCtoWexBIM, Besprechung der Anforderungen an Webserver, Diskussion Designentscheidungen
- 4. Juli 2018: Schlusspräsentation Rule Composer, Abgabe

## 8. GLOSSAR

- Industrie 4.0: Industrie 4.0 bezieht sich auf die industrielle Fertigung. Der Begriff steht für die vierte industrielle Revolution und wurde erstmals im Jahr 2012 in Deutschland benutzt.
- Internet of Things: Sammelbegriff für kleine Elektronische Geräte, welche in einem Netz verbunden sind, wie zum Beispiel Feuermelder.
- Smart Home: Gebäude mit vernetzter Gebäudetechnik.
- BIM: Building Information Management ist die digitale Revolution der **Bauwirtschaft**
- Open Source: Open Source Software hat Quelltext, welcher öffentlich und von Dritten eingesehen, geändert und genutzt werden kann
- CAD: Computer-Aided Design ist rechnerunterstütztes Konstruieren
- IFC: IFC Files (Industry Foundation Classes) werden zum Beschreiben von digitalen Gebäudemodellen verwendet.
- XML: Die "Extensible Markup Language" ist eine Auszeichnungssprache zur Darstellung hierarchisch strukturierter Daten.
- JSON: Die "JavaScript Object Notation", ist ähnlich wie XML eine Auszeichnungssprache und gilt als sein Nachfolger
- TypeScript: TypeScript ist eine typisierte Programmiersprache, welche sich zu JavaScript kompilieren lässt und im Browser ausführbar ist.
- Generalunternehmer: Ein Generalunternehmer ist der Leiter eines Baus, er ist auch für die Gebäudetechnik zuständig, deshalb werden sie die Hauptnutzer des Rule Composers sein.
- DOM: Das "Document Object Model" ist die Schnittstelle zwischen HTML und **JavaScript**
- AWS: "Amazon Web Services" ist die Cloud von Amazon.

 Elastic Beanstalk: Elastic Beanstalk ist ein Service zum Bereitstellen und Skalieren von Webanwendungen in vielen Sprachen.

## 9. QUELLEN

- https://www.swissmem.ch/de/industrie-politik/industrie-40-digitalisierung.html
- http://docs.xbim.net/
- https://github.com/xBimTeam/XbimWebUI
- https://en.wikipedia.org/wiki/Industry Foundation Classes
- https://en.wikipedia.org/wiki/Building\_information\_modeling
- http://docs.xbim.net/XbimWebUI/
- https://www.bentley.com/en/products/product-line/utilities-andcommunications-networks-software/bentley-openutilities-designer
- https://www.solibri.com/de/
- https://www.siemens.com/customer-magazine/en/home/industry/digitalizationin-machine-building/the-digital-twin.html

### 10. ANHANG

### 10.1 PERSÖNLICHE BERICHTE

Als ich mit dem Projekt begann, war mir relativ schnell klar, was gemacht werden muss. Nur die Technologie war nicht klar. Nach anfänglichem Einlesen und Einarbeiten mit dem Bentley Tool welches bisher für die Regelerstellung gedacht war, bekam ich die Mitteilung, dass ich mit xBIM arbeiten soll. Da xBIM Open Source ist, war es jedoch einfach für mich einen Einstieg zu finden. Während des Verlaufs der Arbeit wurde mir immer bewusster, dass das Essenziellste der Arbeit das Finden der Patterns ist. Die Regelsets sind auch sehr wichtig und aufwändig. Die Regelsets sind relativ offen und der spätere Parser muss sich um diese kümmern. Bei der Schlussbesprechung stellte sich heraus, dass der Rule Composer das ist, was sich die Firma Siemens vorgestellt hatte.

### 10.2 EIGENSTÄNDIGKEITSERKLÄRUNG

Ich erkläre hiermit,

- dass ich die vorliegende Arbeit selber und ohne fremde Hilfe durchgeführt habe, ausser derjenigen, welche explizit in der Aufgabenstellung erwähnt ist oder mit dem Betreuer schriftlich vereinbart wurde,
- dass ich sämtliche verwendeten Quellen erwähnt und gemäss gängigen wissenschaftlichen Zitierregeln korrekt angegeben habe.
- das ich keine durch Copyright geschützten Materialien (z.B. Bilder) in dieser Arbeit in unerlaubter Weise genutzt habe.

Ort, Datum: Wilen, 9.7.2918 Name, Unterschrift: Roman Lacher

### 10.3 AUSZUG AUS DER SIEMENS GUI GUIDELINE

Folgen auf den Nächsten Seiten

Icons Library

# **ICONOGRAPHY SDT Default theme**

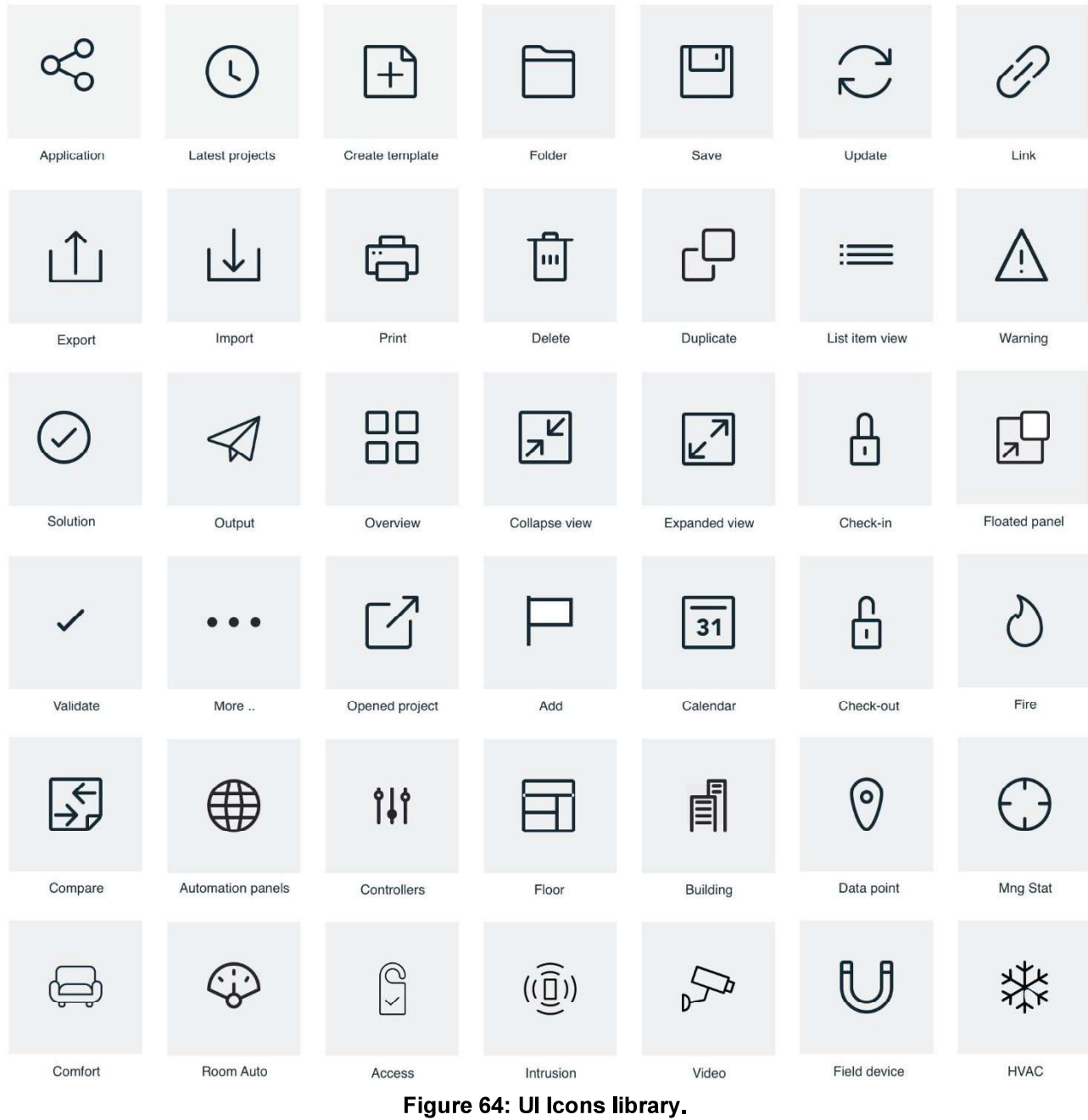

### 5.1.5.1 Style (Measurement and color)

These are the styles and measurements for the basic states that the UI icons can have: default, hover and disabled. Any additional state that may be needed by particular components will be described in their corresponding sections.

## **ICON**  $16px = 10px$  icon + 3px save area

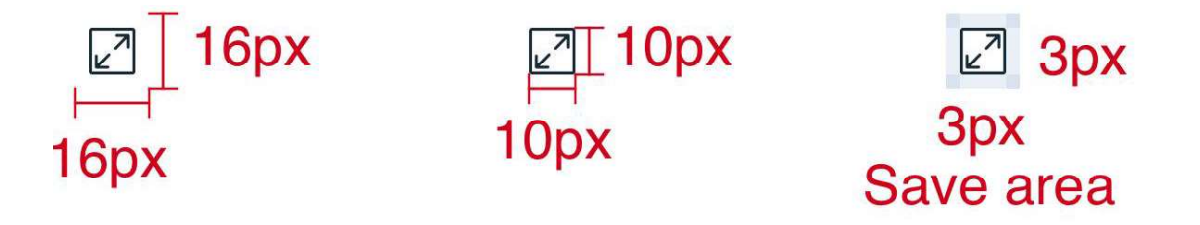

## ICON+LABEL (Toolbar) 16px

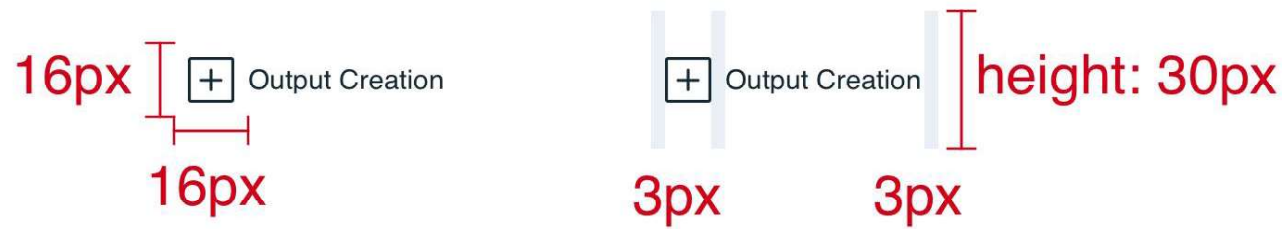

Figure 65: UI Icons measurement.

### Color and Typography

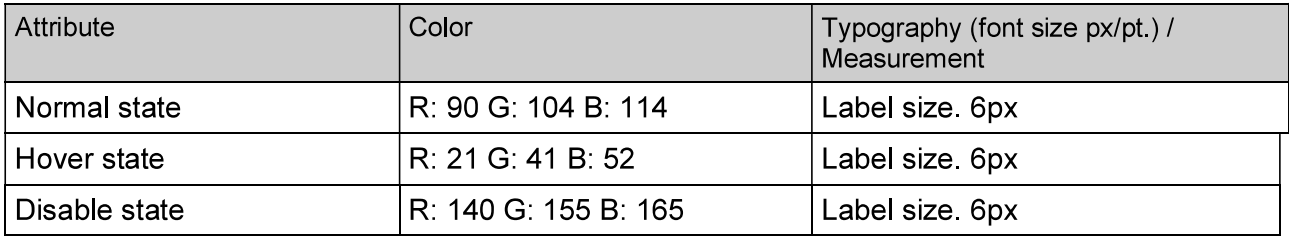

Standard icons will be used for application global actions, saving a project, exporting or creating a project, and for filtering content by discipline. Utilities and action icons will be used in concrete contexts to manage lists of elements.

Structure

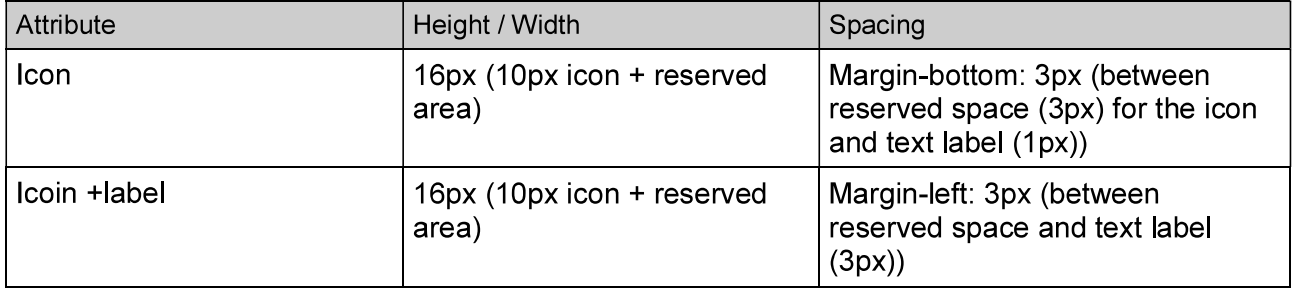

[Icon Library will be feed and complemented continuously during the next steps.]

### 5.1.6 Typography

Typography is used to create clear hierarchies, useful organizations, and purposeful alignments that guide users through the product and experience. It is the core structure of any well-designed interface

System Design Tool will use Helvetica font-face family available in Perspectix font Catalog.

Helvetica font family has the objective and functional style which was associated with Swiss typography in the 1950's and 1960's. It has been adapted over the years for all methods of composition

Typeface

# **HELVÉTICA** SDT Default theme

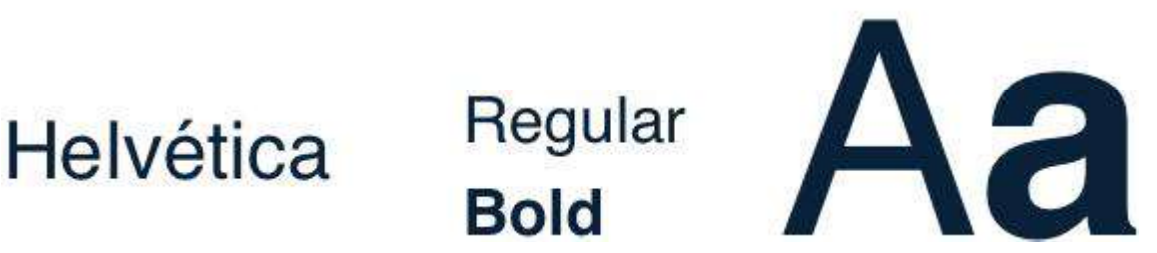

Figure 66: Helvetica Font available in Perspectix font-face Catalog.

Font size is specified in units called points. Points size refers to the size of the font, which is roughly 1/72 inch

5.1.6.1 Usage patterns and quidelines

Font size measurements had been considered in pixels in this document to display an exact font size measure and it does not depend on the screen resolution.

Typography has several use patterns and guideline:

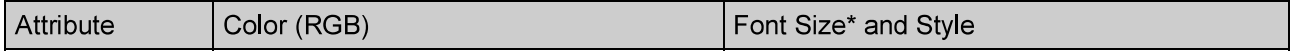

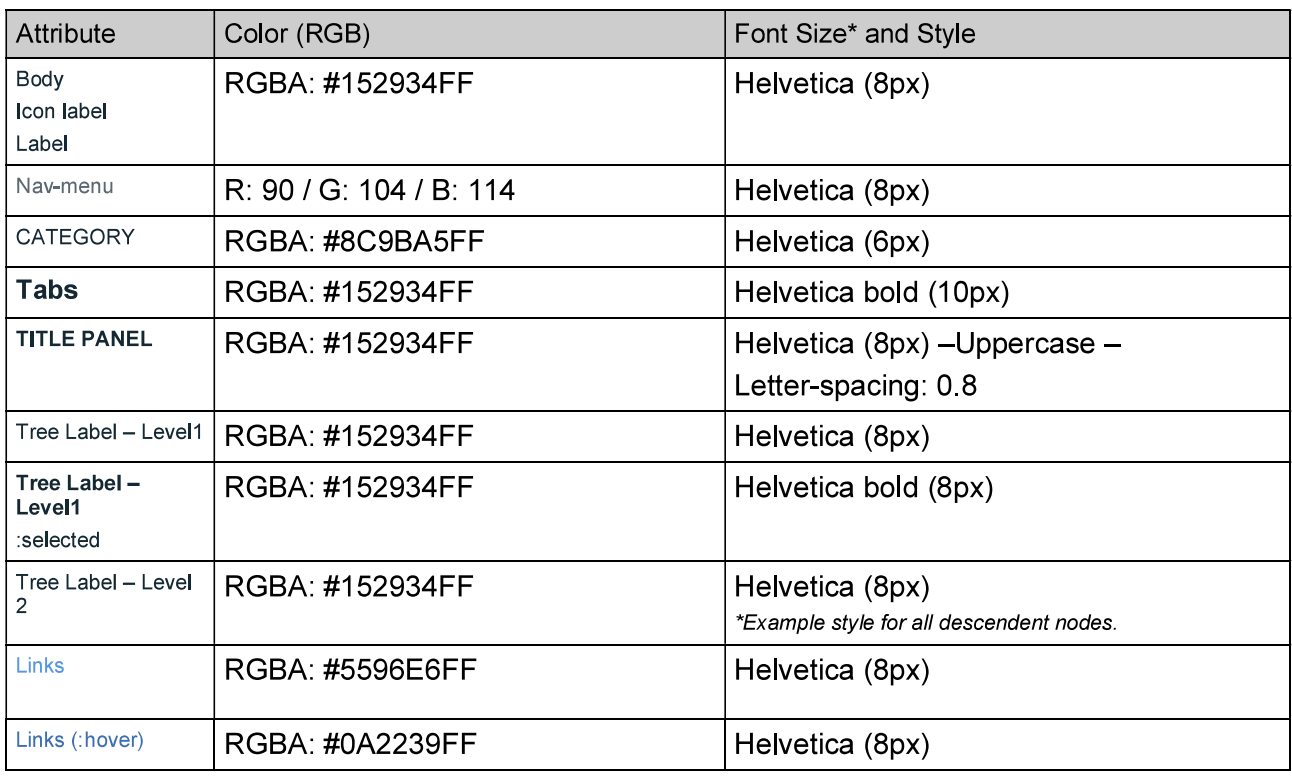

\*Point Measurement is relative to screen resolution.

### **5.2 Accessibility**

System Design Tool is committed to following and complying with the best practices when it comes to accessibility. Each component and element were built following the Web Content Accessibility Guidelines (WCAG) and met the AA standard.

Our patterns are perceivable, operable, and understandable to users, providing support for keyboard interactions and screen readers.

### 5.2.1 Keyboard

Enabling standard keyboard access methods, the user should be able to transverse the entire set of user interface controls and content areas using keyboards keys as:

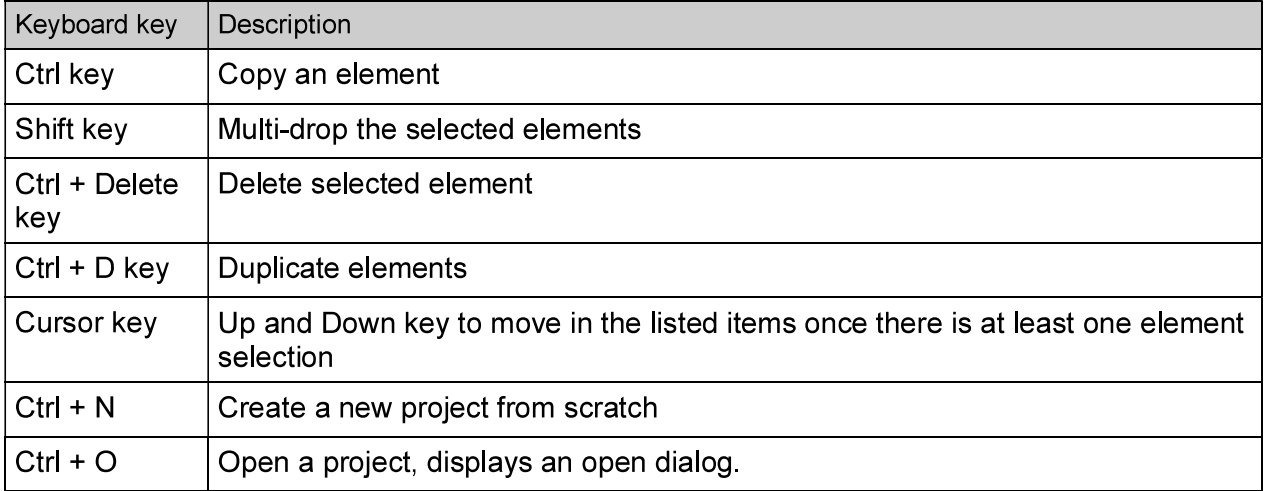

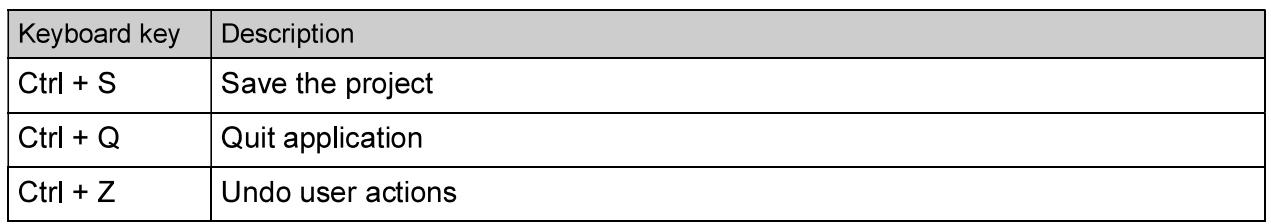

### 5.3 Components

This section points out detailed setting of components or layout elements that are displayed in System Design Tool, making a comparison between the proposal and the current view in PX'5, dealing with measurements and style of the component or layout.

### 5.3.1 Accordion

An accordion allows a user to toggle the display of a content section.

### Emergya UI Proposal

#### **ACCORDION**

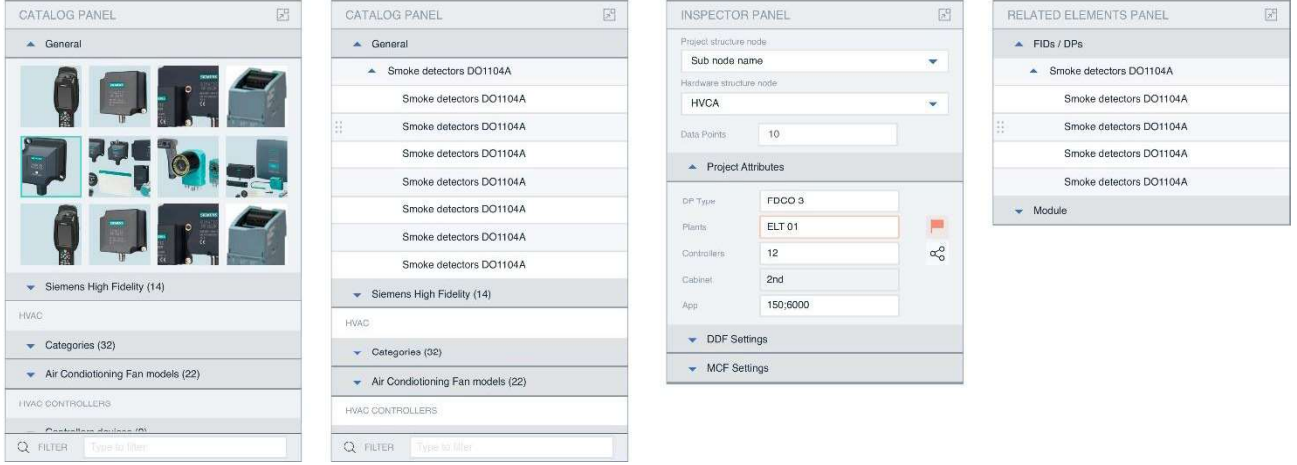

### **Figure 67: Accordion proposal**

### 5.3.1.1 Style (Measurement and color)

Accordions are used to group specific content within a page or when vertical space is limited. The user may have multiples expanded Accordions at the same time.

The entire Title area is clickable area to expand or collapse the content below.

### Color and Typography

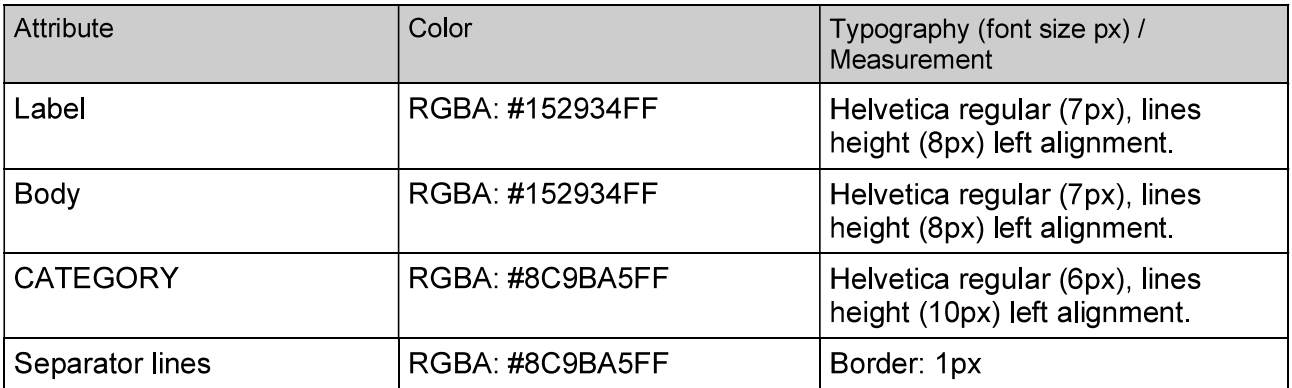

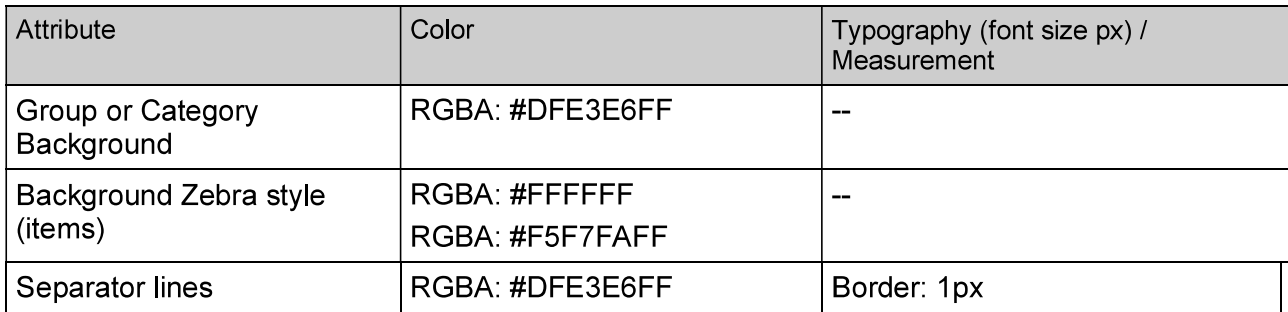

### Structure

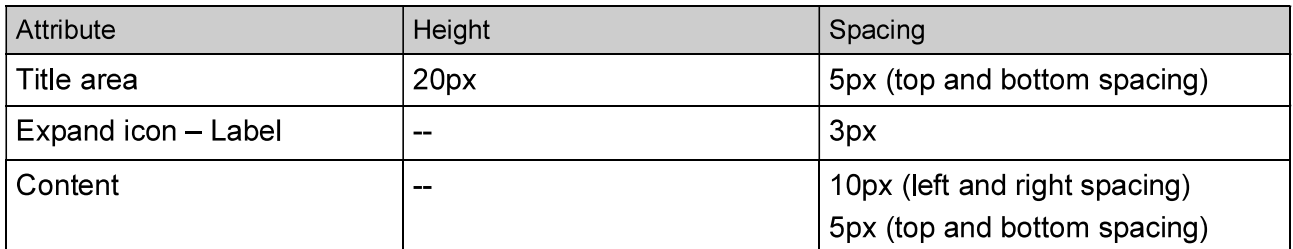

#### **ACCORDION**

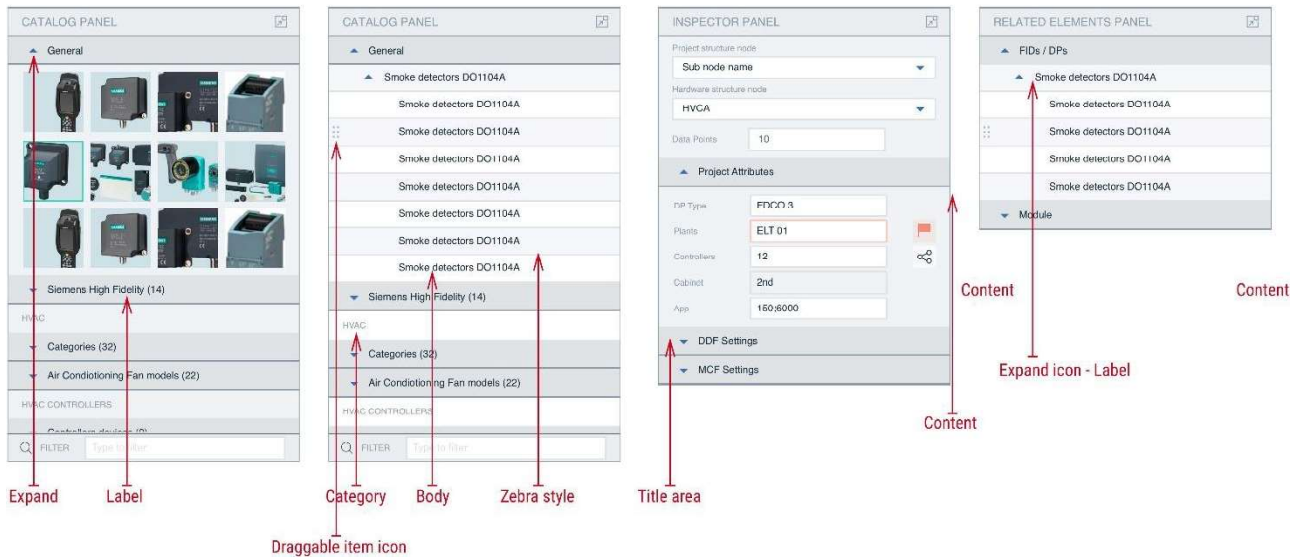

### Figure 68: Accordion Style proposal

### 5.3.2 Button

Buttons are used to invoke an event or action.

Emergya UI Proposal

### **BUTTONS**

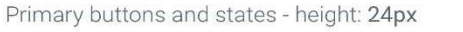

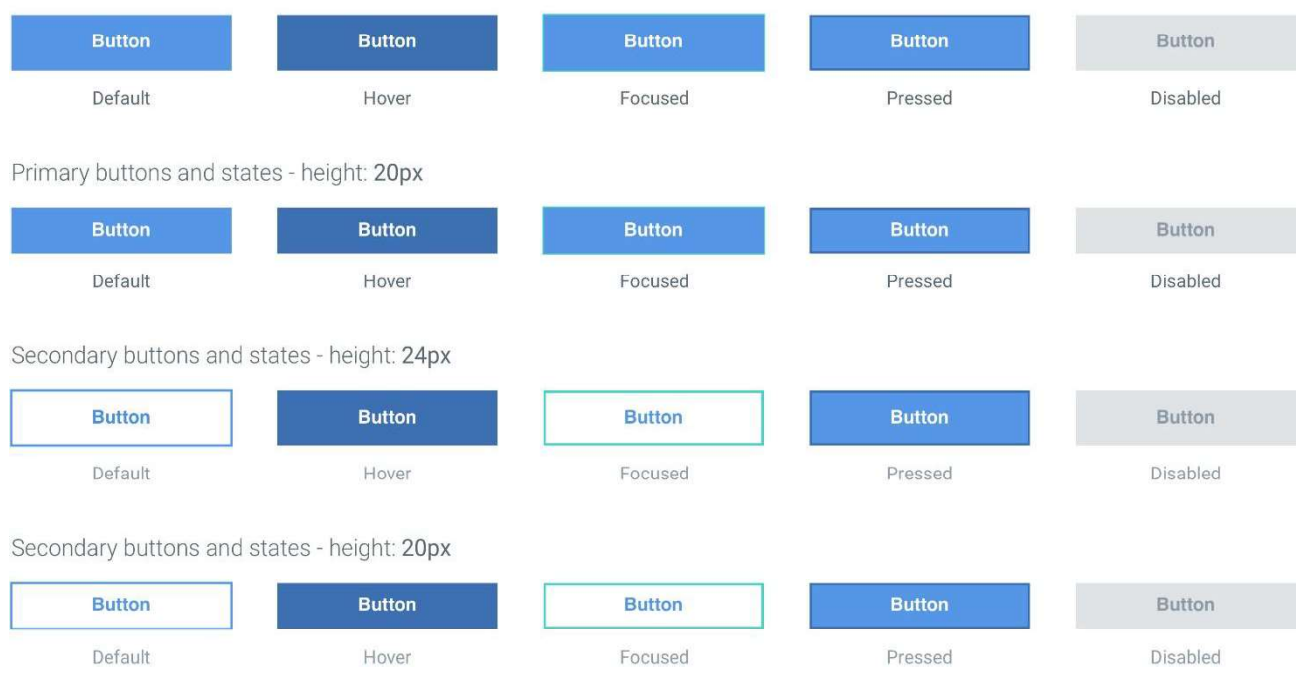

### Figure 69: Buttons proposal.

### 5.3.2.1 Style (Measurement and color)

Button width will depend on the label length.

### Primary buttons - Color and Typography

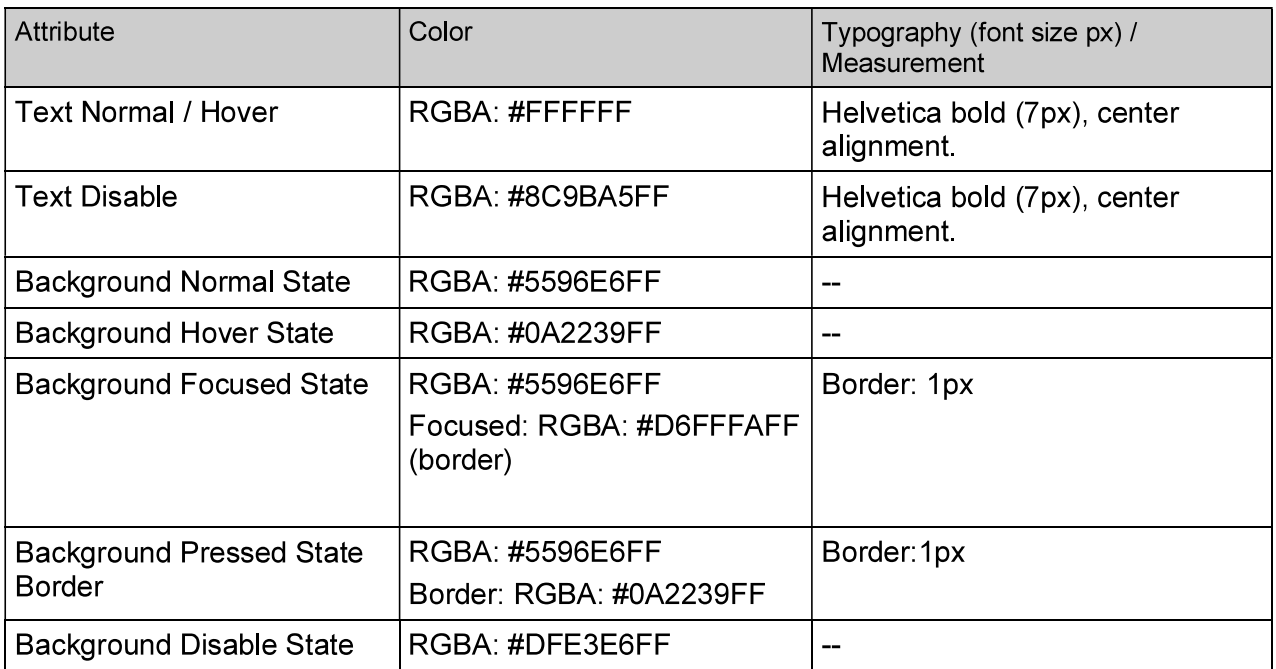

### Secondary buttons - Color and Typography

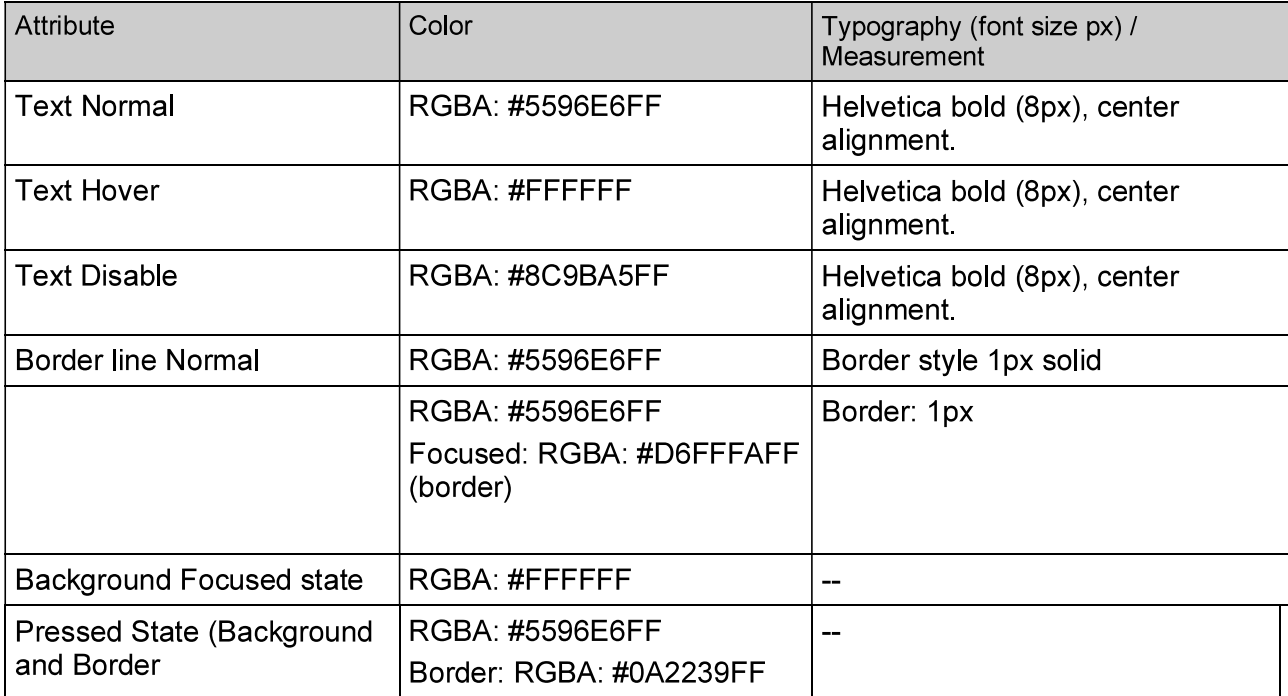

### Structure

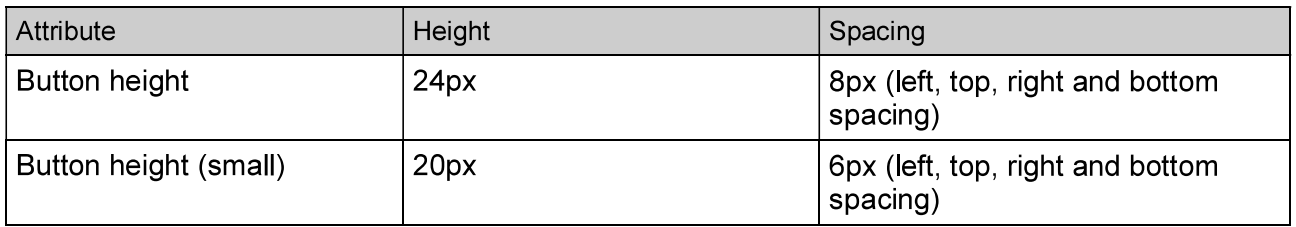

### **BUTTONS**

Secondary buttons and states - height: 24px

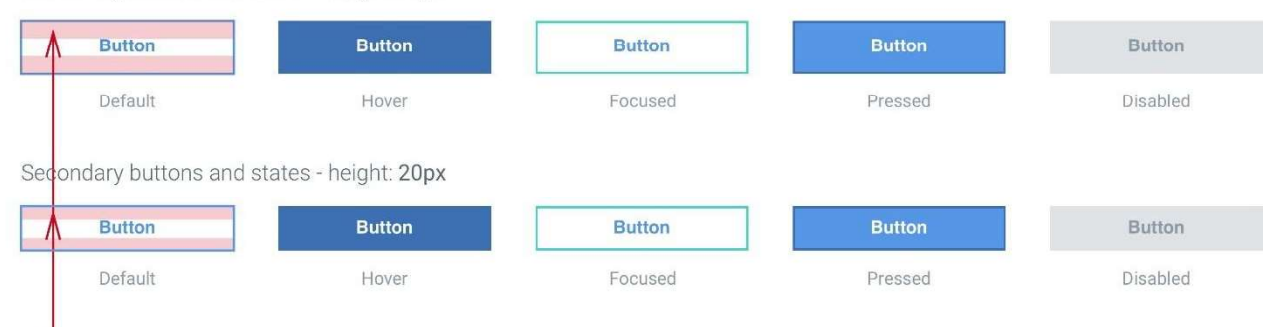

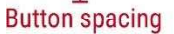

### Figure 70: Button style proposal.

### 533 Checkbox

Checkboxes are used when there is a list of options and the user may select multiples options, including all or none.

Emergya UI Proposal

## **CHECKBOX**

CHECKBOX GROUP LABEL

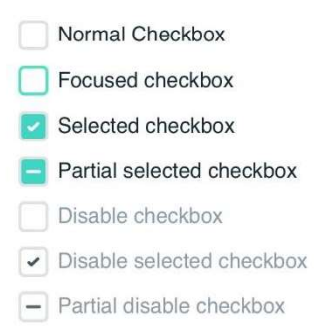

Figure 71: Checkbox proposal

### 5.3.3.1 Style (Measurement and color)

A heading can accompany a set of Checkboxes to provide further context or clarity. Use a sentence case for Checkbox heading.

Checkbox label must be explicit and clear about the action that will follow.

### Color and Typography

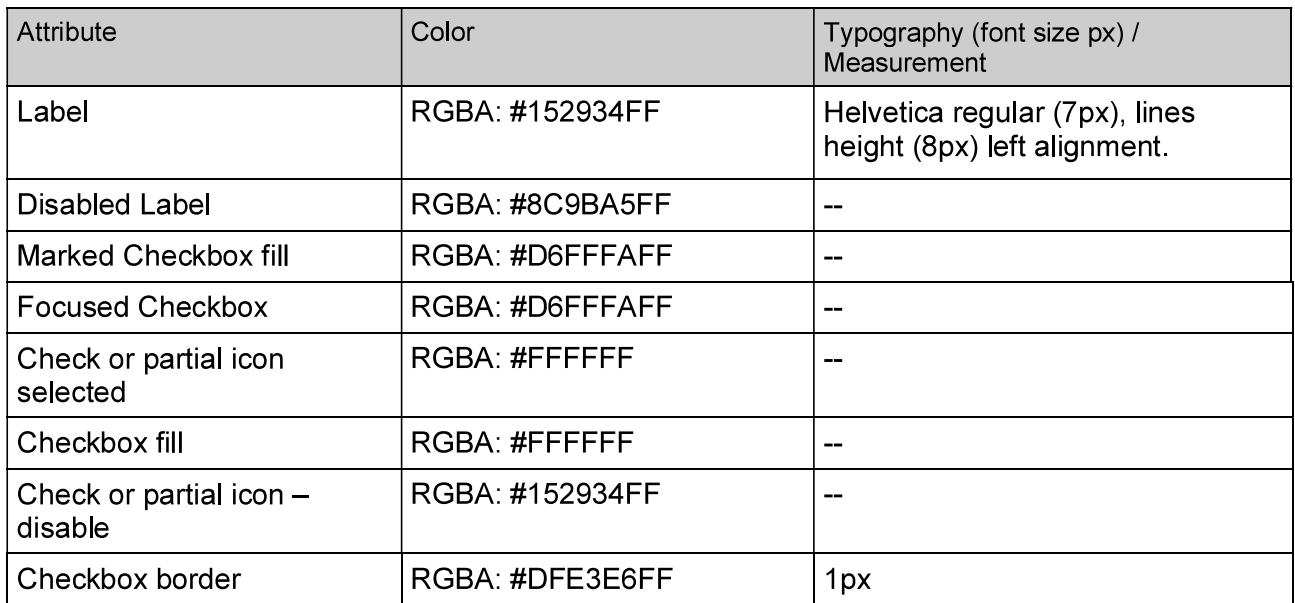

#### Structure

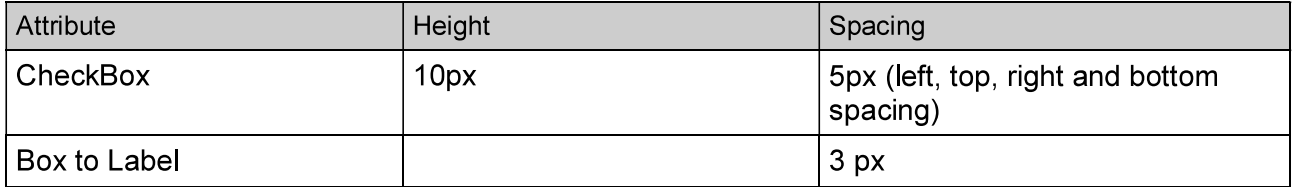

## **CHECKBOX**

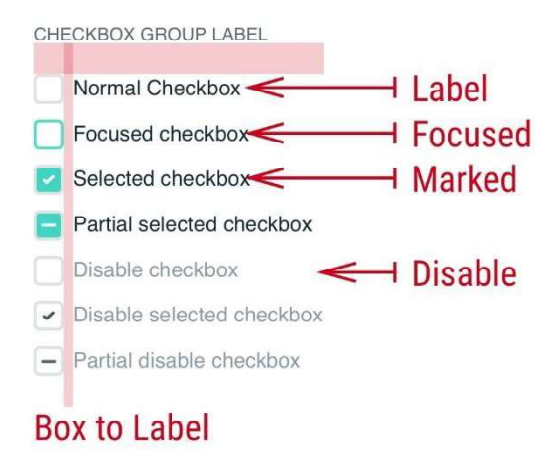

Figure 72: Checkbox style proposal

### 5.3.4 Date picker

A date picker is a text input to capture a date. You can select a single date or date range.

### Emergya UI Proposal

### **DATE PICKER**

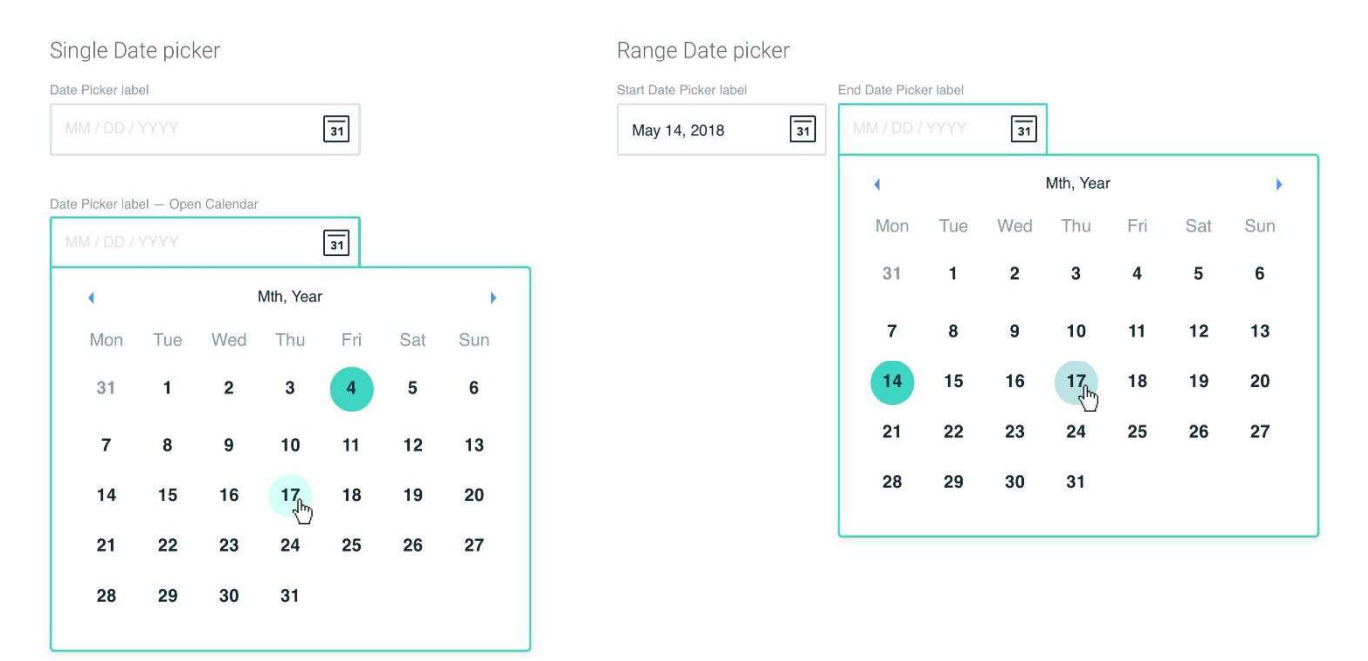

### Figure 73: Single and Range Date picker - Emergya proposal.

### 5.3.4.1 Style (Measurement and color)

Date picker uses a placeholder text to explain the user how to input in the correct format.

### Color and Typography

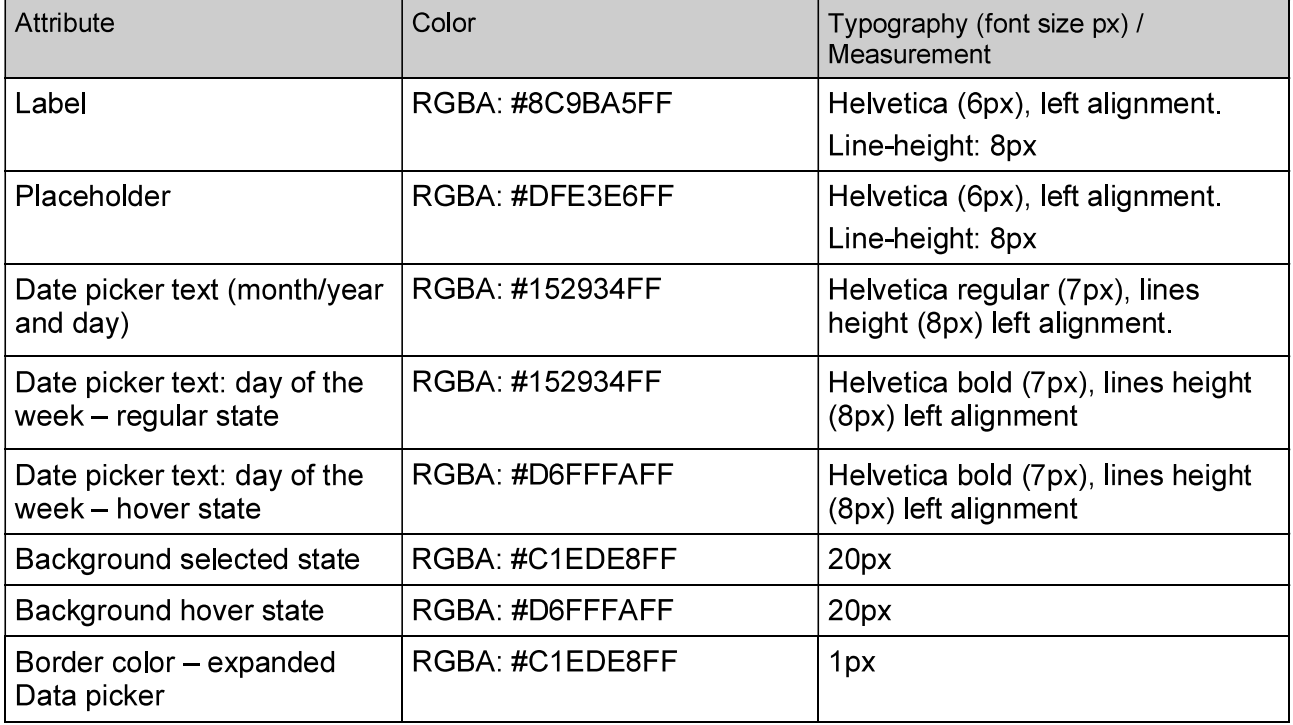

### Structure

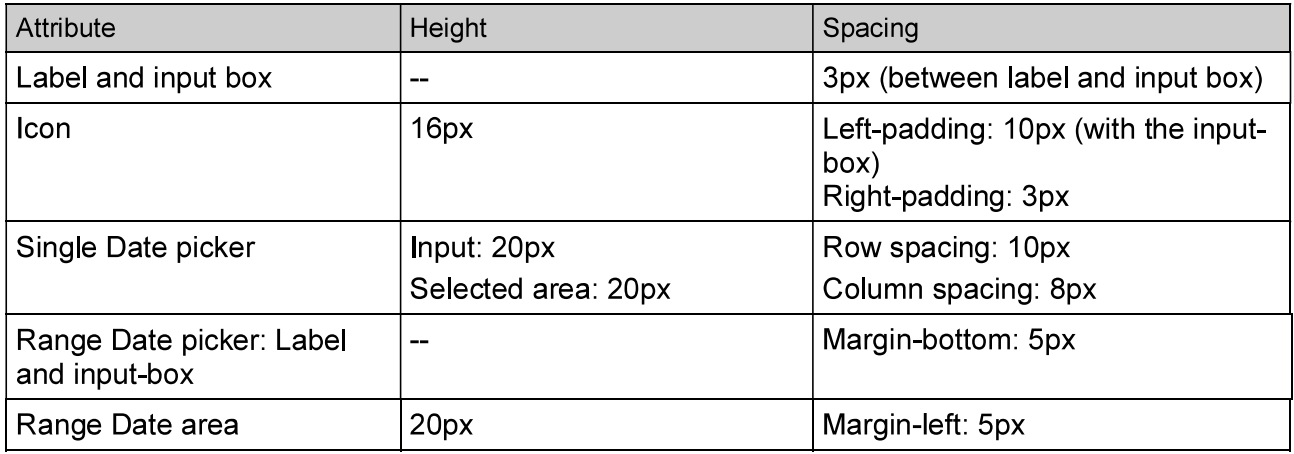